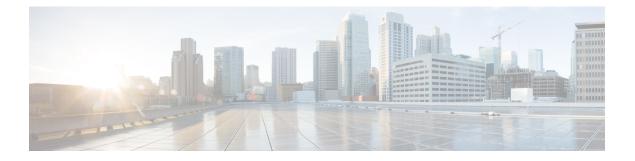

# **Configuring PTP**

This chapter describes how to configure the Precision Time Protocol (PTP) on Cisco NX-OS devices.

This chapter includes the following sections:

- About PTP, on page 1
- Guidelines and Limitations for PTP, on page 8
- Default Settings for PTP, on page 12
- Configuring PTP, on page 13
- Enabling PTP Unicast-Negotiation, on page 45
- Enhanced Multicast Scale, on page 48
- Timestamp Tagging, on page 48
- Verifying the PTP Configuration, on page 52
- Configuration Examples for PTP, on page 57
- Additional References, on page 59

# **About PTP**

PTP is a time synchronization protocol defined in IEEE 1588 for nodes distributed across a network. With PTP, it is possible to synchronize distributed clocks with an accuracy of less than 1 microsecond via Ethernet networks. In addition, PTP's hardware timestamping feature provides timestamp information in the ERSPAN Type III header that can be used to calculate packet latency among edge, aggregate, and core switches.

A PTP system can consist of a combination of PTP and non-PTP devices. PTP devices include ordinary clocks, boundary clocks, and transparent clocks. Non-PTP devices include ordinary network switches, routers, and other infrastructure devices.

PTP is a distributed protocol that specifies how real-time PTP clocks in the system synchronize with each other. These clocks are organized into a master-slave synchronization hierarchy with the grandmaster clock, which is the clock at the top of the hierarchy, determining the reference time for the entire system. Synchronization is achieved by exchanging PTP timing messages, with the members using the timing information to adjust their clocks to the time of their master in the hierarchy. PTP operates within a logical scope called a PTP domain.

PTP supports the following functionality:

• Multicast and unicast PTP transport—In the multicast transport mode, PTP uses multicast destination IP address 224.0.1.129 as per IEEE 1588 standards for communication between devices. For the source IP address, it uses the user configurable global IP address under the PTP domain. In the unicast transport

mode, PTP uses configurable unicast source and destination IP addresses that can be configured under an interface. In both, the unicast and the multicast modes, PTP uses UDP ports, 319 for event messages and 320 for general messages communication between devices.

- PTP multicast configuration is supported only under physical interface for L2 or L3. Unicast PTP configuration supported only under L3 physical interface. PTP is not supported for virtual interfaces such as Port-channel, SVI, and tunnel.
- PTP encapsulation over UDP over IP—PTP uses UDP as the transport protocol over IP. In both, the unicast and multicast modes, PTP uses UDP ports 319 for event messages and 320 for general messages communication between devices. L2 encapsulation mode is not supported.
- PTP profiles—PTP supports default (1588), AES67, and SMPTE 2059-2 profiles. They all have different ranges of sync and delay request intervals. For information on the default profile, refer to IEEE 1588. For more information on AES67 and SMPTE 2059-2, refer to the respective specifications.
- Path delay measurement—We support delay request and response mechanism to measure the delay between the master and slave devices. Peer delay request and response mechanism is not supported.
- Message intervals—You can configure the interval at which the announce, sync, and delay request messages needs to be sent between devices.
- Best master clock (BMC) selection—BMC algorithm is used to select master, slave, and passive states
  of the PTP enabled interfaces based on the Announce message received as per 1588 specification.

# PTP Offload

This feature distributes the PTP functionality to the line cards and allows scaling of the number of PTP sessions that are supported on the system. This feature is available for Cisco Nexus 9500 platform switches with 9700-EX, 9700-FX, 9636C-R, 9636Q-R, 9624D-R2, and 9636C-RX line cards.

# **PTP Device Types**

The PTP device type is configurable and can be used to set the clock type.

## Clocks

The following clocks are common PTP devices:

#### **Ordinary clock**

Communicates with the network based on a single physical port, similar to an end host. An ordinary clock can function as a grandmaster clock.

#### **Boundary clock**

Typically has several physical ports, with each port behaving like a port of an ordinary clock. However, each port shares the local clock, and the clock data sets are common to all ports. Each port decides its individual state, either master (synchronizing other ports connected to it) or slave (synchronizing to a downstream port), based on the best clock available to it through all of the other ports on the boundary clock. Messages related to synchronization and establishing the master-slave hierarchy terminate in the protocol engine of a boundary clock and are not forwarded.

#### **Transparent clock**

Forwards all PTP messages like an ordinary switch or router but measures the residence time of a packet in the switch (the time that the packet takes to traverse the transparent clock) and in some cases the link delay of the ingress port for the packet. The ports have no state because the transparent clock does not need to synchronize to the grandmaster clock.

There are two kinds of transparent clocks:

#### End-to-end transparent clock

Measures the residence time of a PTP message and accumulates the times in the correction field of the PTP message or an associated follow-up message.

#### Peer-to-peer transparent clock

Measures the residence time of a PTP message and computes the link delay between each port and a similarly equipped port on another node that shares the link. For a packet, this incoming link delay is added to the residence time in the correction field of the PTP message or an associated follow-up message.

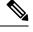

Note PTP operates only in boundary clock mode. Cisco recommends deployment of a Grand Master Clock (10 MHz) upstream, with servers containing clocks requiring synchronization connected to the switch.

End-to-end transparent clock and peer-to-peer transparent clock modes are not supported.

#### Grandmaster clock

In a single PTP domain, the Grandmaster (GM) node acts as a primary clock source for the entire PTP network. The primary source for GM node will be taken either from internal GNSS system or external GNSS system. GM node can't synchronize time or frequency from other PTP node i.e. GM node can't have any slave ports, all ports act as only Master role.

#### **Clock Modes**

The IEEE 1588 standard specifies two clock modes for the PTP supporting devices to operate in: one-step and two-step.

#### **One-Step Mode:**

In one-step mode the clock synchronization messages include the time at which the master port sends the message. The ASIC adds the timestamp to the synchronization message as it leaves the port. The master port operating in one-step mode is available for Cisco Nexus 9508-FM-R and 9504-FM-R fabric modules and Cisco Nexus 9636C-R, 9636Q-R, 9624D-R2, and 9636C-RX line cards.

The slave port uses the timestamp that comes as part of the synchronization messages.

#### **Two-Step Mode:**

In two-step mode the time at which the synchronization message leaves the port is sent in a subsequent follow-up message. This is the default mode.

# **PTP Process**

The PTP process consists of two phases: establishing the master-slave hierarchy and synchronizing the clocks.

Within a PTP domain, each port of an ordinary or boundary clock follows this process to determine its state:

- Examines the contents of all received announce messages (issued by ports in the master state)
- Compares the data sets of the foreign master (in the announce message) and the local clock for priority, clock class, accuracy, and so on
- · Determines its own state as either master or slave

The ordinary and boundary clocks use **Sync**, **Delay\_Req**, **Follow\_Up**, **Delay\_Resp** event messages to generate and communicate timing information.

These messages are sent in the following sequence:

- 1. The master sends a **Sync** message to the slave and notes the time, t1 at which it was sent. For one-step **Sync** message carries the time when the message leaves the master and for two-step this time is sent in the subsequent **Follow-Up** event message.
- 2. The slave receives the Sync message and notes the time of reception, t2.
- **3.** The master conveys to the slave the timestamp, t1 by embedding the timestamp in a **Follow\_Up** event message.
- 4. The slave sends a **Delay\_Req** message to the master and notes the time, ±3 at which it was sent.
- 5. The master receives the Delay\_Req message and notes the time of reception, t4.
- **6.** The master conveys to the slave the timestamp, t4 by embedding it in a **Delay\_Resp** message.
- 7. After this sequence, the slave possesses all four timestamps. These timestamps can be used to compute the offset of the slave clock relative to the master, and the mean propagation time of messages between the two clocks.

The following figure describes the event messages in the PTP process that generate and communicate timing information.

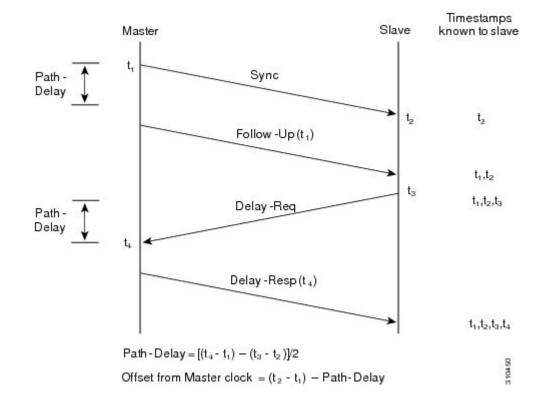

Figure 1: PTP Process

## **ITU-T Telecom Profile for PTP**

Cisco NX-OS software supports ITU-T Telecom Profiles for PTP as defined in the ITU-T recommendation. A profile consists of PTP configuration options applicable only to a specific application.

Separate profiles can be defined to incorporate PTP in different scenarios based on the IEEE 1588-2008 standard. A telecom profile differs in several ways from the default behavior defined in the IEEE 1588-2008 standard and the key differences are mentioned in the subsequent sections.

The following sections describe the ITU-T Telecom Profiles that are supported for PTP:

## Telecom Profile G.8275.1

Cisco's Telecom Profile G.8275.1 feature supports the ITU-T G.8275.1 : Precision time protocol telecom profile for phase/time synchronization with full timing support from the network standard. The G.8275.1 profile fulfills the time-of-day and phase synchronization requirements in telecom networks with all network devices participating in the PTP protocol. The G.8275.1 profile with SyncE provides better frequency stability for the time-of-day and phase synchronization.

Features of the G.8275.1 profile are:

• Synchronization Model: G.8275.1 profile adopts hop-by-hop synchronization model. Each network device in the path from master to slave synchronizes its local clock to upstream devices and provides synchronization to downstream devices.

- Clock Selection: G.8275.1 profile also defines an alternate BMCA that selects a clock for synchronization and port state for the local ports of all devices in the network is defined for the profile. The parameters defined as a part of the BMCA are:
  - Clock Class
  - Clock Accuracy
  - Offset Scaled Log Variance
  - Priority 2
  - Local Priority
  - · Clock Identity
  - Steps Removed
  - Port Identity
- Port State Decision: The port states are selected based on the alternate BMCA.
- Alternate BMCA: It follows the alternate BMCA dataset comparison algorithm as defined in Rec. ITU-T G.8275.1/Y.1369.1 to select the GM for the node.
- Packet Rates: The nominal packet rate for Announce packets is 8 packets-per-second and 16 packets-per-second for Sync/Follow-Up and Delay-Request/Delay-Response packets.
- Transport Mechanism: G.8275.1 profile only supports Ethernet PTP transport mechanism.
- Mode: G.8275.1 profile supports transport of data packets only in multicast mode. The forwarding is done based on forwardable or non-forwardable multicast MAC address.
- Clock Type: G.8275.1 profile supports the following clock types:
  - Telecom Grandmaster (T-GM): Provides timing for other network devices and does not synchronize its local clock to other network devices.
  - Telecom Time Slave Clock (T-TSC): A slave clock synchronizes its local clock to another PTP clock, but does not provide PTP synchronization to any other network devices.
  - Telecom Boundary Clock (T-BC): Synchronizes its local clock to a T-GM or an upstream T-BC clock and provides timing information to downstream T-BC or T-TSC clocks.

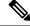

**Note** Telecom Boundary Clock (T-BC) is the only clock type supported in Cisco NX-OS Release 9.3(5).

• Domain Numbers: The domain numbers that can be used in a G.8275.1 profile network ranges from 24 to 43. The default domain number is 24.

## Telecom Profile G.8275.2

Cisco's Telecom Profile G.8275.2 feature supports the ITU-T G.8275.2 : *Precision time protocol telecom profile for phase/time synchronization with partial timing support from the network* standard. The G.8275.2 is a PTP profile for use in telecom networks where phase or time-of-day synchronization is required. It differs

from G.8275.1 in that it is not required that each device in the network participates in the PTP protocol. Also, G.8275.2 uses PTP over IPv4 and IPv6 in unicast mode.

The G.8275.2 profile is based on the partial timing support from the network. Hence, nodes using G.8275.2 are not required to be directly connected. The G.8275.2 profile is used in mobile cellular systems that require accurate synchronization of time and phase. For example, the fourth generation (4G) of mobile telecommunications technology.

With upcoming technologies such as LTE-TDD, LTE-A CoMP, LTE MBSFN and Location-based services, eNodeBs (base station devices) are required to be accurately synchronized in phase and time. Having GNSS systems at each node is not only expensive, but also introduces vulnerabilities. The G.8275.2 profile meets the synchronization requirements of these new technologies.

## **PTP Ports**

A port can be configured to change its role dynamically. If no role is assigned to a port, it can dynamically assume a primary, passive, or subordinate role based on the BMCA.

In G.8275.2, PTP ports are not tied to any specific physical interfaces, but are tied to a loopback (virtual) interface. Traffic from a PTP port is routed through any physical interface based on the routing decision. For a dynamic port, only one clock source can be configured.

#### **Alternate BPCA**

The BPCA (Best Primary Clock Algorithm, which is also known as Best Master Clock Algorithm (BMCA [RFCÂ 7273]) implementation in G.8275.2 is different from that in the default PTP profile. The G.8275.2 implementation specifies an alternate best primary clock algorithm (ABPCA), which is used by each device to select a clock to synchronize to, and to decide the port states of its local ports.

The following consideration apply to the G.8275.2 implementation of the BPCA:

- PrimaryOnly—A per port attribute, PrimaryOnly defines the state of the port. If this attribute is true, the
  port is never placed in the subordinate state.
- Priority 1—Priority 1 is always static in this profile and is set to 128. Priority 1 is not used in BPCA.
- Priority 2—Priority 2 is a configurable value and its range if from 0 to 255.
- Local Priority—Local priority is configured locally on clock ports to set the priority on nominated clocks. The default value is 128 and valid range is from 1 to 255.

#### **Restrictions for Using the G.8275.2 Profile**

- In the G.8275.2 profile, PTP is supported only in the none mode (default).
- A G.8275.2 PTP clock can have redundant clock sources configured (through multiple PTP ports). However, at any given time, a G.8275.2 PTP clock synchronizes to only one clock source, which is selected by BMCA.
- The G.8275.2 does not provide any recommendations for performance analysis and network limits for the clocks.

# **High Availability for PTP**

Stateful restarts are not supported for PTP. After a reboot or a supervisor switchover, the running configuration is applied. For more information on high availability, see the Cisco Nexus 9000 Series NX-OS High Availability and Redundancy Guide.

# **Guidelines and Limitations for PTP**

Note

For scale information, see the release-specific Cisco Nexus 9000 Series NX-OS Verified Scalability Guide.

The following are the guidelines and limitations for Cisco Nexus 9000 Series switches for PTP:

- For PTP to function properly, you must use the latest SUP and line card FPGA versions. For information
  on upgrading FPGAs, access the Release Notes landing page and go to the FPGA/EPLD Upgrade Release
  Notes (NX-OS Mode Switches) section and locate the FPGA/EPLD Upgrade Release Notes for your
  software version. Refer to the Installation Guidelines topic.
- Beginning with Cisco NX-OS Release 9.3(3), PTP is supported on Cisco Nexus 93360YC-FX2 and 93216TC-FX2 switches.
- Beginning with Cisco NX-OS Release 9.3(5), PTP G.8275.1 Telecom profile is supported on N9K-C93180YC-FX3S platform switch.
- Beginning with Cisco NX-OS Release 9.3(5), PTP is supported on N9K-C93108TC-FX3P platform switch. However, syncE is not supported.
- Beginning with Cisco NX-OS Release 9.3(7), PTP G.8275.1 Telecom profile is supported on N9K-C93180YC-FX3 platform switch.
- Starting from Cisco NX-OS Release 10.2(1)F, explicit carving of ing-sup (size of the ingress supervisor TCAM region) to 768 is not required for the PTP profile 8275-1.
- PTPv1 forwarding and feature VMCT are not supported if enabled at the same time.
- PTP Telecom Profile has the following guidelines and limitations:
  - PTP Telecom Profile is supported only on the Cisco Nexus 93180YC-FX3S switch and N9K-C93180YC-FX3 switch.
  - 1 Pulse per Second (1PPS) output is enabled by default. UTC/SMB port is in output mode. Note that 1PPS output is not supported.
  - Only PTP class B is supported for 25G and above port speed.
  - Only Telecom Boundary Clock (T-BC) is supported.
  - Cisco's Telecom Profile G.8273.2 feature is compliant with the ITU-T G.8273.2 : Timing characteristics of telecom boundary clocks and telecom time slave clocks standard with the exception that 1PPS output is not aligned with PTP.

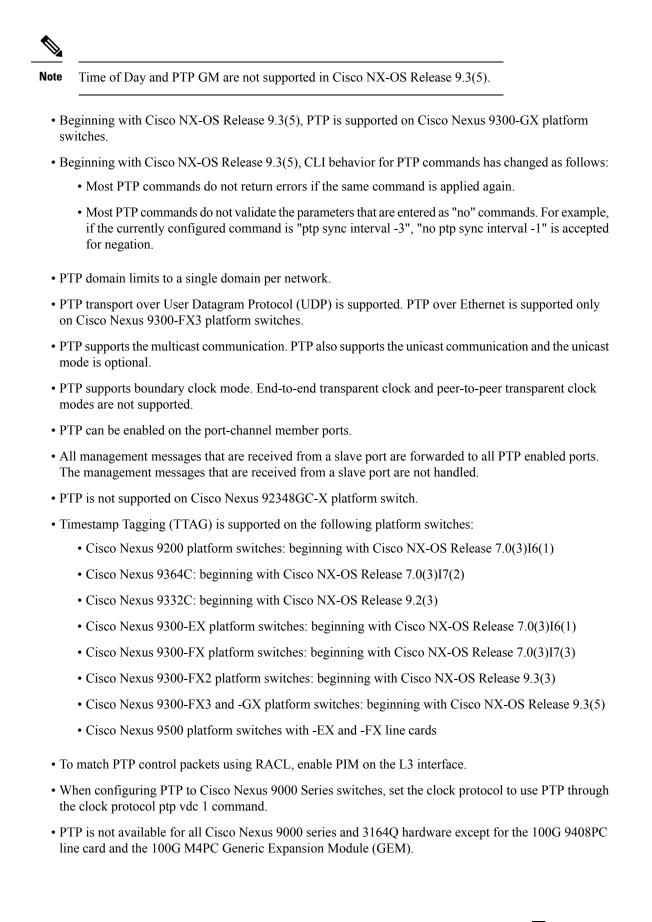

- Beginning with Cisco NX-OS Release 9.2(3), PTP is available for Cisco Nexus 9504-FM-R platform switches.
- The PTP correction-range, PTP correction-range logging, and PTP mean-path-delay commands are supported on the Cisco Nexus 9508-R line cards.
- For Cisco Nexus 31108PC-V and 31108TC-V switches, PTP is not supported on ports running at 100G speed.
- Cisco Nexus 9000 series switches support mixed non-negotiated mode of operation on master PTP ports. That means when a slave client sends unicast delay request PTP packet, the Cisco Nexus 9000 responds with a unicast delay response packet. And, if the slave client sends multicast delay request PTP packet, the Cisco Nexus 9000 responds with a multicast delay response packet. For mixed non-negotiated mode to work, the source IP address used in the ptp source *IP address* configuration on the BC device must also be configured on any physical or logical interface of the BC device. The recommended best practice is to use the loopback interface of the device.
- Beginning with Cisco NX-OS Release 9.2(1), Cisco Nexus 9732C-EX, 9736C-EX, and 97160YC-EX line cards support PTP offloading.
- Before downgrading from Cisco NX-OS Release 9.3(1) to Release 7.0(3)I7, you must unconfigure PTP offload. PTP offloading is not supported for Cisco Nexus 9000 platform switches on 9636PQ, 9564PX, 9464PX, and 9536PQ line cards for Cisco NX-OS Release 7.0(3)I7.
- Cisco Nexus 93108TC-EX and 93180YC-EX switches support PTP in mixed mode and unicast mode. The Cisco Nexus 9396 switch supports PTP mixed mode.
- PTP is supported with sync interval -3 only on Cisco Nexus 9508-R family line cards. Higher sync intervals are not supported.
- PTP unicast is supported only on the default vrf (PTP unicast is not supported in offload mode).
- PTP is not supported for stateful high availability.
- PTP is not supported for management interfaces.
- PTP supports mixed mode for delivering PTP messages, which is detected automatically by a Cisco Nexus device based on the type of delay request message that is received from a connected client and no configuration is required.
- One-step PTP is only supported on Cisco Nexus 9000-R series platform switches.
- PTP is not supported on FEX interfaces.
- PTP-capable ports do not identify PTP packets and do not time-stamp or redirect those packets unless you enable PTP on those ports.
- The Cisco Nexus 9504 and 9508 platform switches with 9636C-R, 9636C-RX, or 9636Q-R line cards, the master ports can operate in one-step mode.
- PTP one-step mode is supported only in PTP offload mode for the Cisco Nexus 9504 and 9508 platform switches with 9636C-R, 9636C-RX, 9624D-R2, or 9636Q-R line cards. Beginning with Cisco NX-OS Release 9.3(3), PTP offload is automatically enabled when one-step mode is configured.
- In a topology where PTP is enabled, when a profile is set on a GrandMaster device, and the redundant GrandMasters are deployed in the network; to change the profile on the GrandMaster, you must first shut down the port that is configured on the GrandMaster to the switches, then change the profile, and then re-enable the port. For example, moving from an AES7 profile to an SMPTE profile or conversely.

- Each port can be individually configured with any of the supported PTP profiles. Different PTP profiles can coexist on an interface. Combination of the default of 1588 and SMPTE-2059-2 or AES67 profiles is supported. However, combination of SMPTE-2059-2 and AES67 profiles is not supported on the same interface.
- PTP is not supported on N9K-C92348GC-X.
- Beginning with Cisco NX-OS Release 10.1(2), PTP (IEEE 1588) is supported on the N9K-C9700-GX line card, as well as N9K-C9700-EX and N9K-C9700-FX line cards, used with N9K-C9504-FM-G and N9K-C9508-FM-G fabric modules.
- Beginning with Cisco NX-OS Release 10.1(2), PTP is supported on the N9K-X9624D-R2 line cards.
- Beginning with Cisco NX-OS Release 10.2(1q)F, PTP is supported on the N9K-C9332D-GX2B platform switches. However, PTP is not supported on 1/33 and 1/34 ports.
- Beginning with Cisco NX-OS Release 10.2(1)F, PTP IPv6 transport is supported on N9K-C93180YC-FX3S platform.
- The QoS TCAM region Ingress SUP [ingress-sup] must be set to 768 or higher for PTP IPv6 transport to work.
- Beginning with Cisco NX-OS Release 10.2(1)F, unicast-negotiation is supported for IPv4 and IPv6 addresses with default profile on N9K-C93180YC-FX3S platform..
- The platform switches are supported only on Class B and do not meet Class C support.
- There is no CLI profile command for 8275.2. This will be added only when the APTS is supported. The functions for this release work only in default mode.
- Beginning with Cisco NX-OS Release 10.2(2)F, the PTP IPv6 UDP transport feature is supported on the Cisco Nexus 9300-FX, 9300-FX2, 9300-GX, and 9300-GX2 platform switches.
- Beginning with Cisco NX-OS Release 10.2(2)F, the PTP unicast negotiation feature is also supported on Cisco Nexus 9300-EX, 9300-FX, 9300-FX2, 9300-GX, and 9300-GX2 platform switches.
- Beginning with Cisco NX-OS Release 10.2(2)F, the PTP with jitter fix for 1G ports feature is supported on the Cisco N9K-C93108TC-FX3P platform switches.
- Beginning with Cisco NX-OS Release 10.2(2)F, the PTPv1 and v2 co-existence feature is supported on the Cisco Nexus 9300-GX, 9300-GX2, and 9300-FX3 platform switches.
- Beginning with Cisco NX-OS Release 10.2(3)F, PTP is not supported on specific ports for the following platforms:
  - N9K-C9364D-GX2A PTP is not supported on 1/65 and 1/66 ports
  - N9K-C9348D-GX2A PTP is not supported on 1/49 and 1/50 ports
- Beginning with Cisco NX-OS Release 10.2(3)F, the PTP Support of up to 2000 Secondary Devices per Switch feature provides an option to support a maximum of 100 multicast secondary devices per port, with a system-wide support for a maximum of 2000 multicast secondary devices per switch. This feature is only supported on Cisco Nexus 9000-FX2 and 9000-FX3 platform switches.
- Beginning with Cisco NX-OS Release 10.3(5)M, transmit and receive scope for PTP over IPv6 multicast configuration is supported.

- Beginning with Cisco NX-OS Release 10.3(1)F, PTP Media Profile and One-Step Mode are supported on the Cisco Nexus 9808 platform switches. A few guidelines and limitations for this platform switches are as follows:
  - Only IPv4 transport is supported
  - Only multicast PTP with one step is supported
  - Other PTP features such as unicast and unicast negotiation are not supported
- Beginning with Cisco NX-OS Release 10.3(2)F, PTP on media profile is supported on Cisco Nexus 9408 platform switches. A few guidelines and limitations for this platform switches are as follows:
  - Only multicast PTP with one-step is supported.
  - Other PTP features such as unicast and unicast negotiation are not supported.
- Beginning with Cisco NX-OS Release 10.3(2)F, PTP GM functionality is supported on the Cisco Nexus N9K-C93180YC-FX3 platform switches.
- Beginning with Cisco NX-OS Release 10.3(3)F, 8275.2 Telecom profile is supported on Cisco Nexus 9300-FX3 platform switches. The following guidelines and limitations apply:
  - This feature allows ITU-T precision time protocol (PTP) profile for phase/time distribution with
    partial timing support from the network (unicast mode).
  - A command for G.8275.2 is added as the APTS is supported.
  - This feature also supports multiple unicast followers. Among the unicast followers, one is picked
    as an active unicast follower, while the rest configured unicast followers act as passive.
  - From this release onwards, dynamic role with unicast ports is supported.
  - For dynamic PTP unicast ports, the unicast-negotiation feature must be enabled.
- Beginning with Cisco NX-OS Release 10.3(5)M, new global and interface commands are introduced to set the transmit and receive scope for PTP over IPv6 multicast configuration. If upgrading the devices to 10.3(5)M or higher, peer devices running NX-OS should also be upgraded to 10.3(5)M or higher for PTP over IPv6 multicast to work.

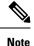

If any devices are not upgraded, then configure the workaround CLI **test system internal ptp ipv6-mcast-ipv4-dmac int-name** in the devices which are upgraded to 10.3(5)M.

# **Default Settings for PTP**

The following table lists the default settings for PTP parameters.

L

| Parameters                                      | Default                                                                                                    |
|-------------------------------------------------|----------------------------------------------------------------------------------------------------|
| РТР                                             | Disabled                                                                                                    |
| PTP version                                     | 2                                                                                                    |
| PTP domain                                      | 0                                                                                                    |
| PTP priority 1 value when advertising the clock | 255                                                                                                    |
| PTP priority 2 value when advertising the clock | 255                                                                                                    |
| PTP announce interval                           | 1 log second                                                                                                    |
| PTP announce timeout                            | 3 announce intervals                                                                                                |
| PTP delay-request interval                      | <ul> <li>0 log seconds</li> <li>-1 log seconds for Cisco Nexus 3232C, 3264Q, and 9500 platform switches</li> </ul>  |
| PTP sync interval                               | <ul> <li>-2 log seconds</li> <li>-3 log seconds for Cisco Nexus 3232C, 3264Q, and 9500 platform switches</li> </ul> |
| PTP VLAN                                        | gPTP supports only default vlan 1, and no other user configured VLANs.                                              |

#### Table 1: Default PTP Parameters

# **Configuring PTP**

# **Configuring PTP Globally**

You can enable or disable PTP globally on a device. You can also configure various PTP clock parameters to help determine which clock in the network has the highest priority to be selected as the grandmaster.

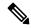

Note For PTP to function properly, you must use the latest SUP and LC FPGA versions. For information on upgrading FPGAs, access the Release Notes landing page and go to the FPGA/EPLD Upgrade Release Notes (NX-OS Mode Switches) section and locate the FPGA/EPLD Upgrade Release Notes for your software version. Refer to the Installation Guidelines topic.

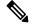

**Note** You must always set the clock protocol PTP vdc1 for the local clock to be updated by the PTP protocol, irrespective of the one-step or the two-step mode. You can verify the configuration using the **show running-config clock\_manager** command.

|        | Command or Action                                                                                                    | Purpose                                                                                                    |
|--------|----------------------------------------------------------------------------------------------------|----------------------------------------------------------------------------------------------------|
| Step 1 | <pre>configure terminal Example: switch# configure terminal switch(config)#</pre>                                                                                            | Enters global configuration mode.                                                                                                    |
| Step 2 | <pre>[no] feature ptp Example: switch(config)# feature ptp</pre>                                                                                                    | <ul> <li>Enables or disables PTP on the device.</li> <li>Note Enabling PTP on the switch does not enable PTP on each interface.</li> <li>Make sure that only one of these features is configured: dot1x (feature dot1x) or NV overlay (feature nv overlay). A dynamic ifacl label is</li> </ul>                     |
|        |                                                                                                    | reserved when these features are<br>configured. However, only two<br>dynamic ifacl label bits are available.<br>If both of these features are already<br>configured, a dynamic ifacl label will<br>not be available for PTP, and the<br>feature cannot be enabled.                                                  |
| Step 3 | <pre>[no] ptp device-type [generalized-ptp  <br/>boundary-clock  <br/>ordinary-clock-grandmaster]<br/>Example:<br/>switch(config)# ptp device-type<br/>generalized-ptp</pre> | Configures the device type as gPTP or<br>boundary clock or ordinary clock grandmaster<br><b>Note</b> The <b>generalized-ptp</b> option is<br>available only for Cisco Nexus 9508<br>switches with an -R series line card.                                                                                           |
|        |                                                                                                    | Note Beginning with Cisco NX-OS Release<br>10.3(2)F, the ordinary clock<br>grandmaster is available only for<br>Cisco Nexus N9K-C93180YC-FX3<br>platform switches. For more<br>information, refer to Configuring PTP<br>GM, on page 18.                                                                             |
| Step 4 | <pre>[no] ptp source {<ipv4 address="">   <ipv6<br>address&gt;} [ vrf <vrf-name>]<br/>Example:<br/>switch(config) # ptp source 10.10.10.1</vrf-name></ipv6<br></ipv4></pre>  | Configures the source IPv4/IPv6 address for<br>all the PTP packets in the multicast PTP mode<br>If the IP address is in non-default VRF, use<br>the <b>vrf</b> parameter to configure the VRF.<br>Corresponding source address (IPv4/IPv6) is<br>needed before enabling PTP IPv4/IPv6<br>transport on an interface. |

### Procedure

|        | Command or Action                                                                                           | Purpose                                                                                                    |
|--------|----------------------------------------------------------------------------------------------------|----------------------------------------------------------------------------------------------------|
|        |                                                                                                    | Note IPv6 source is supported on Cisco<br>Nexus 93180TC-FX3S switch starting<br>with 10.2(1)F release. Beginning with<br>Cisco NX-OS Release 10.2(2)F, this<br>option is also available on Cisco<br>Nexus 9300-FX, 9300-FX2, 9300-GX,<br>and 9300-GX2 platform switches.                                                                                                    |
| Step 5 | (Optional) [no] ptp domain number<br>Example:<br>switch(config) # ptp domain 1                              | Configures the domain number to use for this clock. PTP domains allow you to use multiple independent PTP clocking subdomains on a single network.                                                                                                    |
|        |                                                                                                    | The range for the <i>number</i> is from 0 to 127.                                                                                                    |
| Step 6 | (Optional) [no] ptp offload<br>Example:                                                                     | Increases the number of PTP sessions by offloading some timers to the line card.                                                                                                    |
|        | switch(config)# ptp offload                                                                                 | This step is required for one-step mode and optional for two-step mode.                                                                                                    |
|        |                                                                                                    | Note Make sure that neither of these<br>features are already configured: dot1x<br>(feature dot1x) and NV overlay<br>(feature nv overlay). A dynamic ifacl<br>label is reserved when these features<br>are configured. However, only two<br>dynamic ifacl label bits are available.<br>If either of these features are already<br>configured, a dynamic ifacl label will<br>not be available for PTP offload, and<br>the feature cannot be enabled. Note<br>that PTP (feature ptp) consumes one<br>ifacl label. |
|        |                                                                                                    | <b>Note</b> Beginning with Cisco NX-OS Release<br>9.3(3), Cisco Nexus 9504 and 9508<br>platform switches with 9636C-R,<br>9636C-RX, or 9636Q-R line cards<br>support offload only with one-step<br>clock operation. PTP offload is<br>automatically enabled or disabled<br>when the one-step clock operation is<br>enabled or disabled.                                                                                                    |
| Step 7 | (Optional) [no] ptp clock-operation one-step<br>Example:<br>switch(config)# ptp clock-operation<br>one-step | Configures the PTP clock operation to the<br>one-step mode. In this case, the timestamp<br>message is sent as a part of the sync message.<br>A followup message is not sent in this mode.                                                                                                    |

|         | Command or Action                                                                               | Purpose                                                                                                    |
|---------|-------------------------------------------------------------------------------------------------|----------------------------------------------------------------------------------------------------|
| Step 8  | (Optional) [no] ptp priority1 value<br>Example:<br>switch(config)# ptp priority1 1              | Configures the priority1 value to use when<br>advertising this clock. This value overrides the<br>default criteria (clock quality, clock class, and<br>so on) for best master clock selection. Lower<br>values take precedence.                                                                                  |
|         |                                                                                                 | The range for the <i>value</i> is from 0 to 255.                                                                                                    |
|         |                                                                                                 | <b>Note</b> For the switch to synchronize with an external Grand Master clock, the local switch PTP priority value must be configured higher than that of external Grand Master Clock priority.                                                                                                    |
| Step 9  | <pre>(Optional) [no] ptp priority2 value<br/>Example:<br/>switch(config)# ptp priority2 1</pre> | Configures the priority2 value to use when<br>advertising this clock. This value is used to<br>decide between two devices that are otherwise<br>equally matched in the default criteria. For<br>example, you can use the priority2 value to<br>give a specific switch priority over other<br>identical switches. |
|         |                                                                                                 | The range for the <i>value</i> is from 0 to 255.                                                                                                    |
|         |                                                                                                 | <b>Note</b> For the switch to synchronize with an external Grand Master clock, the local switch PTP priority value must be configured higher than that of external Grand Master Clock priority.                                                                                                    |
| Step 10 | [ no ] ptp management                                                                           | Configures support for PTP management                                                                                                    |
|         | Example:                                                                                        | packets. This command is enabled by default.                                                                                                    |
|         | <pre>switch(config)# ptp management switch(config-ptp-profile)#</pre>                           | <b>no</b> : Disables support for management packets.                                                                                                    |
| Step 11 | (Optional) [no] ptp delay tolerance {<br>mean-path   reverse-path } variation                   | Configures the PTP delay mean path/reverse path tolerance variation.                                                                                                    |
|         | <b>Example:</b><br>switch(config) # ptp delay tolerance<br>mean-path 50.5                       | <b>mean-path</b> : Ignore spikes in Mean Path Delay (MPD) as calculated by the PTP BMC algorithm.                                                                                                    |
|         | switch(config)#                                                                                 | <b>reverse-path</b> : Ignore spikes in (t4-t3) as calculated by the PTP BMC algorithm.                                                                                                    |
|         |                                                                                                 | <i>variation</i> : Percentage that defines the tolerance<br>for spikes. Use numeric values with a single<br>decimal. Range is from 1.0 through 100.0.                                                                                                    |
|         |                                                                                                 | <b>Note</b> This command is supported beginning with Cisco NX-OS Release 9.3(5).                                                                                                    |

|         | Command or Action                                                           | Purpose                                                                                                    |
|---------|-----------------------------------------------------------------------------|----------------------------------------------------------------------------------------------------|
| Step 12 | (Optional) <b>ptp forward-version1</b><br><b>Example:</b>                   | Configures the switch to forward all PTPv1 packets based on the forwarding rule.                                                                                                    |
|         | <pre>switch(config) # ptp forward-version1 switch(config) #</pre>           | <b>Note</b> If you do not enable this command, all PTPv1 packets are passed on to the CPU and ultimately dropped.                                                                                                    |
|         |                                                                             | This command is supported beginning with Cisco NX-OS Release 9.3(6).                                                                                                    |
| Step 13 | (Optional) <b>ptp unicast-negotiation</b>                                   | This configuration is introduced in Cisco<br>Nexus NX-OS Release 10.2(1)F and is<br>supported on 93180YC-FX3S. From Cisco<br>NX-OX Release 10.2(2)F onwards, this<br>configuration is supported on Cisco Nexus<br>9300-EX, 9300-FX, 9300-FX2, 9300-GX, and<br>9300-GX2 platform switches. |
|         |                                                                             | When enabled, all PTP unicast sessions will transition to negotiated mode.                                                                                                    |
|         |                                                                             | For more information, refer to the PTP<br>Unicast-Negotiation section.                                                                                                    |
| Step 14 | (Optional) <b>ptp ipv6 multicast scope tx</b><br>< <i>scope&gt;</i>         | Sets the transmit scope for PTP over IPv6 multicast configuration.                                                                                                    |
|         | <pre>Example:<br/>switch(config)# ptp ipv6 multicast scope<br/>tx 0x2</pre> | Note • Transmit scope is a single value<br>This determines the scope of<br>IPv6 multicast destination<br>address (FF0'X') used by PTP<br>packets transmitted by the<br>switch.                                                                                                    |
|         |                                                                             | • The default value is 1 (0x1).                                                                                                    |
|         |                                                                             | • When interface level<br>configuration is applied, it takes<br>precedence over the<br>corresponding global<br>configuration.                                                                                                    |
| Step 15 | (Optional) <b>ptp ipv6 multicast scope rx</b>                               | Sets the receive scope for PTP over IPv6 multicast configuration.                                                                                                    |
|         | <scope><br/>Example:</scope>                                                | municast configuration.                                                                                                    |
|         | - zvanipio.                                                                 |                                                                                                    |

|         | Command or Action                                                 | Purpose                                                                                                    |
|---------|-------------------------------------------------------------------|----------------------------------------------------------------------------------------------------|
|         | switch(config)# ptp ipv6 multicast scop<br>rx 0x1-0x5,0x8,0xA-0xE | <ul> <li>Note</li> <li>Receive scope can be a single value or multiple values or a range of values. This determines the acceptable scope (FF0'X') for received IPv6 multicast PTP packets.</li> <li>The default value is 1 through 0xE (0x1-0xE).</li> <li>When interface level configuration is applied, it takes precedence over the corresponding global configuration.</li> </ul> |
| Step 16 | (Optional) <b>copy running-config</b><br>startup-config           | Copies the running configuration to the startup configuration.                                                                                                    |
|         | Example:                                                          |                                                                                                    |
|         | <pre>switch(config)# copy running-config startup-config</pre>     |                                                                                                    |

# **Configuring PTP GM**

Beginning with Cisco NX-OS Release 10.3(2)F, the following are the newly added CLIs to support PTP GM functionality:

|        | Command or Action                                                                                                    | Purpose                                                                                                    |
|--------|----------------------------------------------------------------------------------------------------|----------------------------------------------------------------------------------------------------|
| Step 1 | [no] ptp device-type<br>ordinary-clock-grandmaster                                                                                                    | Configures the device type as ordinary clock grandmaster.                                                                                               |
|        | Example:                                                                                                    |                                                                                                    |
|        | <pre>switch(config)# ptp device-type ordinary-clock-grandmaster</pre>                                                                                                 |                                                                                                    |
| Step 2 | (Optional) <b>ptp utc-offset</b> < <i>leap-seconds</i> > [<br><b>next-leapevent</b> < <i>date</i> > < <i>time</i> > <b>new-offset</b><br>< <i>new-leap-seconds</i> >] | Configures the <b>utc-offset</b> value for the PTP GM functionality. Default value is 37 seconds.<br>• <b>utc-offset</b> : UTC offset value to be added |
|        | Example:                                                                                                    | to GM clock.                                                                                                    |
|        | <pre>switch(config)# ptp utc-offset 37 next-leap-event 2022-04-30 23:59:59 new-offset 38</pre>                                                                        | <i>leap-seconds</i> : Leap seconds value, range is 0–125 seconds. The default value is 37 seconds.                                                      |
|        |                                                                                                    | <b>next-leapevent</b> : Optional keyword to configure time at which leap seconds change.                                                                |

|        | Command or Action                                                                                                    | Purpose                                                                                                    |
|--------|----------------------------------------------------------------------------------------------------|----------------------------------------------------------------------------------------------------|
|        |                                                                                                    | <i>date</i> : Date at which leap seconds value changes in YYYY-MM-DD format.                                                                        |
|        |                                                                                                    | <i>time</i> : Time at which leap seconds value will change in HH:MM:SS format                                                                       |
|        |                                                                                                    | <b>new-offset</b> : New UTC offset value to be used after above configured <b>utc-offset</b> value.                                                 |
|        |                                                                                                    | <i>new-leap-seconds</i> : New leap seconds<br>value, range is $0-125$ seconds. It can only<br>be $\pm 1$ of the configured <b>utc-offset</b> value. |
| Step 3 | clock protocol gnss                                                                                                    | Enables the GNSS Time of Day (ToD) sync to                                                                                                    |
|        | Example:                                                                                                    | system clock on the device.                                                                                                    |
|        | <pre>switch(config) # clock protocol gnss</pre>                                                                                                    |                                                                                                    |
| Step 4 | For external GNSS configuration, refer to<br><i>Configuring GPS Settings for the Grandmaster</i><br><i>Clock</i> section. For internal GNSS configuration,<br>refer to Enabling the GNSS Receiver section. |                                                                                                    |

# **Configuring PTP on an Interface**

After you globally enable PTP, it is not enabled on all supported interfaces by default. You must enable PTP interfaces individually.

## Before you begin

Make sure that you have globally enabled PTP on the switch and configured the source IP address for PTP communication.

|                                                                          | Command or Action                                     | Purpose                                  |
|--------------------------------------------------------------------------|-------------------------------------------------------|------------------------------------------|
| Step 1                                                                   | configure terminal                                    | Enters global configuration mode.        |
|                                                                          | Example:                                              |                                          |
|                                                                          | <pre>switch# configure terminal switch(config)#</pre> |                                          |
| Step 2                                                                   | interface ethernet <i>slot/port</i>                   | Specifies the interface on which you are |
| Example:<br>switch(config)# interface ethernet 2/1<br>switch(config-if)# | Example:                                              | enabling PTP and enters the interface    |
|                                                                          | configuration mode.                                   |                                          |
| Step 3                                                                   | [no] ptp                                              | Enables or disables PTP on an interface. |
|                                                                          | Example:                                              |                                          |

I

|        | Command or Action                                                                                                    | Purpose                                                                                                    |
|--------|----------------------------------------------------------------------------------------------------|----------------------------------------------------------------------------------------------------|
|        | <pre>switch(config-if) # ptp</pre>                                                                                                    |                                                                                                    |
| Step 4 | (Optional) ptp transport {ethernet   ipv4  <br>ipv6 }                                                                                                 | Specifies the transport mechanism that is used to send PTP packets.                                                                                                    |
|        | <pre>Example:<br/>switch(config-if)# ptp transport ipv4<br/>switch(config-if)#<br/>switch(config-if)# ptp transport ipv6<br/>switch(config-if)#</pre> | <b>ethernet</b> : PTP packets are carried only in Eth<br>frame (Eth/ptp). This option is only available<br>for PTP Telecom Profile on the Cisco Nexus<br>93180YC-FX3S switch.                                                                                                    |
|        |                                                                                                    | <b>ipv4</b> : PTP packets are carried over IPv4. This is the default setting.                                                                                                    |
|        |                                                                                                    | <b>ipv6</b> : PTP packets are carried over IPv6. This option is available on Cisco Nexus 93180YC-FX3S switch starting with 10.2(1)F release. Beginning with Cisco NX-OS Release 10.2(2)F, this option is also available on Cisco Nexus 9300-FX, 9300-FX2, 9300-GX, and 9300-GX2 platform switches. |
|        |                                                                                                    | <b>Note</b> This command is supported beginning with Cisco NX-OS Release 9.3(5).                                                                                                    |
| Step 5 | (Optional) ptp transmission {multicast           unicast [negotiation-schema <schema-name>]}</schema-name>                                            | Configures the PTP transmission method that<br>is used by the interface.<br><b>multicast</b> : PTP uses multicast destination IP                                                                                                    |
|        | Example:<br>switch(config-if) # ptp transmission<br>multicast<br>switch(config-if) #                                                                  | address 224.0.1.129 as per IEEE 1588<br>standards for communication between devices<br>This is the default setting.                                                                                                    |
|        |                                                                                                    | <b>unicast</b> : PTP messages are unicast to a particular PTP peer node.                                                                                                    |
|        |                                                                                                    | <b>negotiation schema</b> <i>&lt; schema-name&gt;</i> : This option can be used when unicast-negotiation is enabled globally and can be used set the negotiation schema to be used on the interface                                                                                                |
|        |                                                                                                    | This option is available on the Cisco Nexus<br>93180YC-FX3S switch beginning with Cisco<br>NX-OS Release 10.2(1)F. Beginning with<br>Cisco NX-OS Release 10.2(2)F, this option is<br>also available on Cisco Nexus 9300-FX,<br>9300-FX2, 9300-GX, and 9300-GX2 platform<br>switches.               |
|        |                                                                                                    | <b>Note</b> This command is supported beginning with Cisco NX-OS Release 9.3(5).                                                                                                    |
| Step 6 | (Optional) <b>ptp role</b> { <b>dynamic</b>   <b>master</b>   <b>slave</b> }                                                                          | Configures the PTP role of the interface.                                                                                                    |

|        | Command or Action                                                                                                    | Purpose                                                                                                    |
|--------|----------------------------------------------------------------------------------------------------|----------------------------------------------------------------------------------------------------|
|        | <pre>Example:<br/>switch(config-if)# ptp role dynamic<br/>switch(config-if)#</pre>                                                                 | <b>dynamic</b> : The best master clock algorithm (BMCA) assigns the role. This is the default setting for the default PTP profile and the only allowed setting for the G.8275.1 PTP profile.                                                                                                    |
|        |                                                                                                    | Beginning with Cisco NX-OS Release<br>10.3(3)F, if the PTP transmission is unicast,<br>and the PTP role is set to dynamic, enable PTF<br>unicast-negotiation.                                                                                                    |
|        |                                                                                                    | <b>master</b> : The master clock is assigned as the PTP role of the interface.                                                                                                    |
|        |                                                                                                    | <b>slave</b> : The slave clock is assigned as the PTP role of the interface.                                                                                                    |
|        |                                                                                                    | Beginning with Cisco NX-OS Release<br>10.3(3)F, PTP role <b>slave</b> can be configured or<br>multiple unicast ports.                                                                                                    |
|        |                                                                                                    | <b>Note</b> This command is supported beginning with Cisco NX-OS Release 9.3(5).                                                                                                    |
| Step 7 | (Optional) [ <b>no</b> ] <b>ptp master</b> {< <i>ipv4-addr</i> > /<br>< <i>ipv6-addr</i> >} { <b>negotiation-schema</b><br>< <i>schema-name</i> >} | (Optional) Sets the IP address of the master clock when the PTP role of the interface is set to "slave".                                                                                                    |
|        | <pre>Example:<br/>switch(config-if) # ptp master 10.10.10.1<br/>switch(config-if) #</pre>                                                          | <b>negotiation-schema</b> : This can be used to se<br>specific negotiation schema for the master<br>when unicast-negotiation is enabled globally<br>This option is available on the Cisco Nexus<br>93180YC-FX3S switch beginning with Cisco<br>NX-OS Release 10.2(1)F. Beginning with<br>Cisco NX-OS Release 10.2(2)F, this option is<br>also available on Cisco Nexus 9300-EX,<br>9300-FX, 9300-FX2, 9300-GX, and 9300-GX2<br>platform switches. |
|        |                                                                                                    | <b>Note</b> This command configures the unicast master and is used when transmission is set to unicast.                                                                                                    |
|        |                                                                                                    | This command is supported beginning with Cisco NX-OS Release 9.3(5).                                                                                                    |
|        |                                                                                                    | IPv6 is supported on Cisco Nexus<br>93180YC-FX3S beginning with Cisco NX-OS<br>Release 10.2(1)F. Beginning with Cisco<br>NX-OS Release 10.2(2)F, IPv6 is also<br>supported on Cisco Nexus 9300-FX,<br>9300-FX2, 9300-GX, and 9300-GX2 platform<br>switches.                                                                                                    |

|         | Command or Action                                                                                                    | Purpose                                                                                                    |
|---------|----------------------------------------------------------------------------------------------------|----------------------------------------------------------------------------------------------------|
| Step 8  | (Optional) [ no ] ptp slave {< <i>ipv4-addr&gt;</i> / < <i>ipv6-addr&gt;</i> }<br>Example:                             | (Optional) Sets the IP address of the slave<br>clock when the PTP role of the interface is set<br>to "master".                                                                                                    |
|         | <pre>switch(config-if) # ptp slave 10.10.10.1 switch(config-if) #</pre>                                                | <b>Note</b> This command configures the unicast slave and is used when transmission is set to unicast.                                                                                                    |
|         |                                                                                                    | This command is supported beginning with Cisco NX-OS Release 9.3(5).                                                                                                    |
|         |                                                                                                    | IPv6 is supported on Cisco Nexus<br>93180YC-FX3S beginning with Cisco<br>NX-OS Release 10.2(1)F. Beginning<br>with Cisco NX-OS Release 10.2(2)F,<br>IPv6 is supported on Cisco Nexus<br>9300-FX, 9300-FX2, 9300-GX, and<br>9300-GX2 platform switches. |
| Step 9  | (Optional) <b>ptp peer</b> <i>ipv4-address</i> [ <b>vrf</b> <i>vrf-name</i> ]                                          | Sets the IP address of the peer clock when the PTP role of the interface is set to dynamic.                                                                                                    |
|         | Example:                                                                                                    | • You can configure only one peer.                                                                                                    |
|         | <pre>switch(config-if) # ptp peer 10.10.10.2 switch(config-if) #</pre>                                                 | • This command configures the unicast peer and is used when transmission is set to unicast and role is set to dynamic.                                                                                                    |
|         |                                                                                                    | • This command is introduced in Cisco NX-OS Release 10.3(3)F.                                                                                                    |
| Step 10 | ptp multicast master-only<br>Example:                                                                                  | Configures the master clock that is assigned as the PTP role of the interface.                                                                                                    |
|         | <pre>switch(config)# ptp multicast master-only switch(config)#</pre>                                                   | <b>Note</b> This command is deprecated in Cisco NX-OS Release 9.3(5) and is not supported in future releases. Please use commands in Steps 4-8 as applicable.                                                                                          |
| Step 11 | (Optional) <b>ptp ucast-source</b> {< <b>ipv4-addr</b> >  <br>< <b>ipv6-addr</b> >} [ <b>vrf</b> < <i>vrf-name</i> > ] | (Optional) Configures the source IP address for unicast messages.                                                                                                    |
|         | <b>Example:</b><br>switch(config)# ptp ucast-source<br>10.1.1.40                                                       | <i>ipv4-address</i> : The IPv4 address of the unicast source. This is used when transport is set to IPv4.                                                                                                    |
|         |                                                                                                    | <i>ipv6-address</i> : The IPv6 address of the unicast source. This is used when transport is set to IPv6.                                                                                                    |

|         | Command or Action                                                                                | Purpose                                                                                                    | -                                                                                                    |                                                                                   |  |
|---------|--------------------------------------------------------------------------------------------------|----------------------------------------------------------------------------------------------------|----------------------------------------------------------------------------------------------------|-----------------------------------------------------------------------------------|--|
|         |                                                                                                  | <b>vrf</b> <i>vrf-name</i> : The name of the VRF used for hello messages.                                                                |                                                                                                    |                                                                                   |  |
|         |                                                                                                  | 93180Y<br>NX-OS<br>with Ci<br>IPv6 is<br>9300-F                                                                                          | supported on C<br>'C-FX3S beginn<br>Release 10.2(1<br>sco NX-OS Rel<br>also supported o<br>X, 9300-FX2, 9<br>X2 platform sw | ing with Cisco<br>)F. Beginning<br>ease 10.2(2)F,<br>n Cisco Nexus<br>300-GX, and |  |
| Step 12 | (Optional) [no] ptp announce {interval<br>log-seconds   timeout count}                           | Configures the interval between PTP announce<br>messages on an interface or the number of PTF<br>intervals before a timeout occurs on an |                                                                                                    |                                                                                   |  |
|         | Example:                                                                                         | interface.                                                                                                    |                                                                                                    |                                                                                   |  |
|         | <pre>switch(config-if)# ptp announce interval 3</pre>                                            | is from 0 to 4 1                                                                                                    | he PTP annound<br>og seconds, and<br>leout is from 2 t                                                                      | the range for                                                                     |  |
| Step 13 | (Optional) [no] ptp delay-request minimum<br>interval <i>log-seconds</i>                         |                                                                                                    | minimum inter<br>elay messages v                                                                                            |                                                                                   |  |
|         | Example:                                                                                         |                                                                                                    |                                                                                                    | (() 1                                                                             |  |
|         | <pre>switch(config-if)# ptp delay-request minimum interval -1</pre>                              | The range is from $\log(-1)$ to $\log(6)$ seconds,<br>where $\log(-1) = 2$ frames every second.                                          |                                                                                                    |                                                                                   |  |
| Step 14 | (Optional) [no] ptp delay-request minimum<br>interval [aes67-2015   smpte-2059-2]<br>log-seconds |                                                                                                    | minimum inter<br>elay messages v<br>tate.                                                                                   |                                                                                   |  |
|         | <b>Example:</b><br>switch(config-if) # ptp delay-request<br>minimum interval aes67-2015-1        | Table 2: PTP Delay-Request Minimum Interval Range<br>Default Values                                                                      |                                                                                                    | Interval Range al                                                                 |  |
|         |                                                                                                  | Option                                                                                                    | Range                                                                                                    | Default Value                                                                     |  |
|         |                                                                                                  | aes67-2015                                                                                                    | -4 to 5 log<br>seconds                                                                                                    | 0 log seconds                                                                     |  |
|         |                                                                                                  | smpte-2059-2                                                                                                    | -4 to 5 log<br>seconds                                                                                                    | 0 log seconds                                                                     |  |
|         |                                                                                                  | Without the<br>aes67-2015 or<br>smpte-2059-2<br>option                                                                                   |                                                                                                    | 0 log second                                                                      |  |
| Step 15 | (Optional) [no] ptp sync interval <i>log-seconds</i><br>Example:                                 | -                                                                                                    | interval betwee<br>n messages on a                                                                                          |                                                                                   |  |
|         | <pre>switch(config-if)# ptp sync interval 1</pre>                                                |                                                                                                    | om log(–3) to lo<br>related profile in                                                                                      |                                                                                   |  |

|         | Command or Action                                                                                                    | Purpose                                                                                                    |                         |                   |  |
|---------|----------------------------------------------------------------------------------------------------|----------------------------------------------------------------------------------------------------|-------------------------|-------------------|--|
|         |                                                                                                    | the Cisco NX-OS IP Fabric for Media<br>Solution Guide when configuring PTF<br>media.                                                                                                    |                         |                   |  |
| Step 16 | (Optional) [no] ptp sync interval [aes67-2015<br>  smpte-2059-2] log-seconds                                                                                                    | Configures the interval between PTP<br>synchronization messages on an interface.<br><i>Table 3: PTP Synchronization Interval Range and Defau</i><br><i>Values</i>                                                                    |                         |                   |  |
|         | <pre>Example:<br/>switch(config-if)# ptp sync interval</pre>                                                                                                    |                                                                                                    |                         |                   |  |
|         | aes67 1                                                                                                    | Option                                                                                                    | Range                   | Default Value     |  |
|         |                                                                                                    | aes67-2015                                                                                                    | -4 to 1 log<br>seconds  | -2 log<br>seconds |  |
|         |                                                                                                    | smpte-2059-2                                                                                                    | -4 to -1 log<br>seconds | -2 log<br>seconds |  |
|         |                                                                                                    | Without the<br>aes67-2015 or<br>smpte-2059-2<br>option                                                                                                    | -3 to 1 log<br>seconds  | -2 log<br>seconds |  |
| Step 17 | (Optional) [no] ptp vlan vlan-id                                                                                                    | Specifies the VLAN for the interface where                                                                                                    |                         |                   |  |
|         | Example:                                                                                                    | PTP is being enabled. You can<br>PTP on one VLAN on an inte                                                                                                    |                         |                   |  |
|         | <pre>switch(config-if)# ptp vlan 1</pre>                                                                                                    | The range is from 1 to 4094.                                                                                                    |                         |                   |  |
| Step 18 | <pre>(Optional) ptp destination-mac<br/>non-forwardable rx-no-match accept<br/>Example:<br/>switch(config-if)# ptp destination-mac<br/>non-forwardable rx-no-match accept</pre> | Accepts and responds to nonforwardable<br>destination MAC address packets. These<br>destination MAC addresses are used in the PTF<br>messages that are exchanged between the GM<br>clock, PTP-master clock, and PTP-slave<br>clocks. |                         |                   |  |
|         | <pre>switch(config-if)#</pre>                                                                                                    | This command                                                                                                    | Release $9.3(5)$        | and only on the   |  |
| Step 19 | (Optional) show ptp brief                                                                                                    | Displays the P                                                                                                    | ΓP status.              |                   |  |
|         | <pre>Example:    switch(config-if)# show ptp brief</pre>                                                                                                    |                                                                                                    |                         |                   |  |
| Step 20 | (Optional) <b>show ptp port interface</b> <i>interface slot/port</i>                                                                                                    | Displays the st                                                                                                    | atus of the PTF         | <b>p</b> ort.     |  |
|         | <b>Example:</b><br>switch(config-if)# show ptp port<br>interface ethernet 2/1                                                                                                   |                                                                                                    |                         |                   |  |
| Step 21 | (Optional) <b>ptp ipv6 multicast scope tx</b><br>< <i>scope&gt;</i>                                                                                                    | Sets the transm<br>multicast confi                                                                                                    | -                       | P over IPv6       |  |

|         | Command or Action                                                                                                    | Purpose                                                                                                    |
|---------|----------------------------------------------------------------------------------------------------|----------------------------------------------------------------------------------------------------|
|         | Example:<br>switch(config) # ptp ipv6 multicast scope<br>tx 0x2                                                                                             | <ul> <li>Note</li> <li>Transmit scope is a single value.<br/>This determines the scope of<br/>IPv6 multicast destination<br/>address (FF0'X') used by PTP<br/>packets transmitted by the<br/>switch.</li> <li>The default value is 1 (0×1).</li> <li>When interface level<br/>configuration is applied, it takes<br/>precedence over the<br/>corresponding global<br/>configuration.</li> </ul>                                          |
| Step 22 | <pre>(Optional) ptp ipv6 multicast scope rx<br/><scope><br/>Example:<br/>switch(config) # ptp ipv6 multicast scope<br/>rx 0x1-0x5,0x8,0xA-0xE</scope></pre> | <ul> <li>Sets the receive scope for PTP over IPv6 multicast configuration.</li> <li>Note <ul> <li>Receive scope can be a single value or multiple values or a range of values. This determines the acceptable scope (FF0'X') for received IPv6 multicast PTP packets.</li> <li>The default value is 1 through 0xE (0x1-0xE).</li> <li>When interface level configuration is applied, it takes precedence over the</li> </ul> </li> </ul> |
| Step 23 | <pre>(Optional) copy running-config startup-config Example: switch(config-if)# copy running-config startup-config</pre>                                     | corresponding global<br>configuration.<br>Copies the running configuration to the startup<br>configuration.                                                                                                    |

# **Configuring PTP in Unicast Mode**

# **Configuring Unicast Mode for IPv4 or IPv6**

Traditional PTP messages are delivered to the nodes that are capable of receiving PTP multicast messages. (For example, **announce**, **sync**, **delay\_req**, **delay\_resp** and **follow\_up**). In Unicast mode, all PTP messages are delivered only to a particular PTP node. Multicast address is not used. In unicast mode, you can configure master/slave role and assign corresponding peer slave/master IP addresses.

Up to 8 master IPs can be configured for a slave unicast port and 64 slave IPs can be configured for a master port with a maximum 256 slave IP total for all ports. The following commands are used to configure the unicast slave IPs and unicast master IPs. Unicast packets are only sent to and received from these IPs. Packets received from other IPs are ignored.

For Cisco NX-OS Release 10.2(1)F and later:

```
IPv4 config
interface Ethernet1/34
ptp
ptp transport ipv4
ptp transmission unicast
ptp role master
ptp slave 10.10.10.2
ptp ucast-source 10.10.10.1
interface Ethernet1/35
ptp
ptp transport ipv4
ptp transmission unicast
ptp role slave
ptp master 10.10.10.1
ptp ucast-source 10.10.10.2
IPv6 config
```

```
interface Ethernet1/34
ptp
ptp transport ipv6
ptp transmission unicast
ptp role master
ptp slave 2012:a1:0:0:0:0:0:2
ptp ucast-source 2012:a1:0:0:0:0:0:1
interface Ethernet1/35
ptp
ptp transport ipv6
ptp transmission unicast
ptp role slave
ptp master 2012:a1:0:0:0:0:0:1
ptp ucast-source 2012:a1:0:0:0:0:0:2
```

#### For Cisco NX-OS Release 9.3(5) and later:

```
switch(config-if)# ptp
switch(config-if)# ptp transmission unicast
switch(config-if)# ptp role master
switch(config-if)# ptp slave 10.10.10.2
```

```
switch(config-if)# ptp
switch(config-if)# ptp transmission unicast
switch(config-if)# ptp role slave
switch(config-if)# ptp master 10.10.10.1
```

#### For Cisco NX-OS Release 9.3(4) and earlier:

```
switch(config-if)# ptp transport ipv4 ucast master
switch(config-if-ptp-master)# slave ipv4 10.10.10.2
switch(config-if)# ptp transport ipv4 ucast slave
switch(config-if-ptp-slave)# master ipv4 10.10.10.1
```

## Assigning Dynamic Role

Complete the following steps to assign a dynamic role:

|        | Command or Action                                                                     | Purpose                                                         |
|--------|---------------------------------------------------------------------------------------|-----------------------------------------------------------------|
| Step 1 | configure terminal                                                                    | Enters global configuration mode.                               |
|        | Example:                                                                              |                                                                 |
|        | <pre>switch# configure terminal switch(config)#</pre>                                 |                                                                 |
| Step 2 | interface ethernet <i>slot/port</i>                                                   | Specifies the interface on which you are                        |
|        | <pre>Example:<br/>switch(config)# interface ethernet 2/1<br/>switch(config-if)#</pre> | enabling PTP and enters the interface configuration mode.       |
| Step 3 | [no] ptp                                                                              | Enables or disables PTP on an interface.                        |
|        | Example:                                                                              | <b>Note</b> This command is required prior to                   |
|        | <pre>switch(config-if)# ptp switch(config-if)#</pre>                                  | applying below unicast configuration commands on the interface. |
| Step 4 | ptp transmission unicast                                                              | Configures the PTP transmission method that                     |
|        | Example:                                                                              | is used by the interface.                                       |
|        | <pre>switch(config-if)# ptp transmission unicast</pre>                                |                                                                 |
|        | <pre>switch(config-if)#</pre>                                                         |                                                                 |
| Step 5 | ptp role dynamic                                                                      | Configures the PTP role of the interface.                       |
|        | Example:                                                                              | dynamic: The dynamic clock is assigned as the                   |
|        | <pre>switch(config-if)# ptp role dynamic<br/>switch(config-if)#</pre>                 | PTP role of the interface.                                      |
| Step 6 | ptp peer ipv4-address                                                                 | Sets the IP address of the peer clock when the                  |
|        | Example:                                                                              | PTP role of the interface is set to dynamic.                    |
|        | <pre>switch(config-if)# ptp peer 10.10.10.1 switch(config-if)#</pre>                  |                                                                 |

## Procedure

# **Assigning Master Role**

Complete the following steps to assign a master role:

|        | Command or Action                                     | Purpose                           |
|--------|-------------------------------------------------------|-----------------------------------|
| Step 1 | configure terminal                                    | Enters global configuration mode. |
|        | Example:                                              |                                   |
|        | <pre>switch# configure terminal switch(config)#</pre> |                                   |

I

|        | Command or Action                                                                                                    | Purpose                                                                                                    |  |
|--------|----------------------------------------------------------------------------------------------------|----------------------------------------------------------------------------------------------------|--|
| Step 2 | <pre>interface ethernet slot/port<br/>Example:<br/>switch(config)# interface ethernet 2/1<br/>switch(config-if)#</pre>                                                                                                    | Specifies the interface on which you are<br>enabling PTP and enters the interface<br>configuration mode.<br>Note After configuring this command, for<br>Cisco NX-OS Release 9.3(5) and later<br>skip to step 5. For Cisco NX-OS<br>Release 9.3(4) and earlier, continue<br>with step 3. |  |
| Step 3 | <pre>[no] ptp transport ipv4 ucast master Example: switch(config-if)# ptp transport ipv4 ucast master switch(config-if-ptp-master)#</pre>                                                                                                    | Enables PTP master on a particular port (Lay<br>3 interface). In the master sub-mode, you ca<br>enter the slave IPv4 addresses.                                                                                                    |  |
| Step 4 | <pre>slave ipv4 <ip_address> Example: switch-1(config) # interface ethernet 1/1 switch-1(config-if) # ptp transport ipv4 ucast master switch-1(config-if-ptp-master) # slave ipv4 1.2.3.1 switch-1(config-if-ptp-master) # slave ipv4 1.2.3.2 switch-1(config-if-ptp-master) # slave ipv4 1.2.3.3 switch-1(config-if-ptp-master) # slave ipv4 1.2.3.4 switch-1(config-if-ptp-master) #</ip_address></pre> |                                                                                                    |  |
| Step 5 | [no] ptp                                                                                                    | Enables or disables PTP on an interface.                                                                                                    |  |
|        | Example:<br>switch(config-if) # ptp<br>switch(config-if) #                                                                                                    | <b>Note</b> Starting with 9.3(5), this command is required prior to applying below unicast configuration commands on the interface.                                                                                                    |  |
| Step 6 | <pre>ptp transmission unicast<br/>Example:<br/>switch(config-if)# ptp transmission<br/>unicast<br/>switch(config-if)#</pre>                                                                                                    | Configures the PTP transmission method that<br>is used by the interface.<br>Note This command is supported beginning<br>with Cisco NX-OS Release 9.3(5).                                                                                                    |  |
| Step 7 | ptp role master                                                                                                    | Configures the PTP role of the interface.                                                                                                    |  |
| 2.04 1 | <pre>Example:<br/>switch(config-if)# ptp role master<br/>switch(config-if)#</pre>                                                                                                    | <b>master</b> : The master clock is assigned as the PTP role of the interface.                                                                                                    |  |

### Configuring PTP

|          | Command or Action                                                     | Purpo | se                                                                   |
|----------|-----------------------------------------------------------------------|-------|----------------------------------------------------------------------|
| Step 8   | ptp slave ipv4-address                                                |       | he IP address of the slave clock when the                            |
| Example: | Example:                                                              | PTP r | ole of the interface is set to "master".                             |
|          | <pre>switch(config-if)# ptp slave 10.10.10.2 switch(config-if)#</pre> | Note  | This command is supported beginning with Cisco NX-OS Release 9.3(5). |
|          |                                                                       |       |                                                                      |

# **Assigning Slave Role**

Complete the following steps to assign a slave role:

|        | Command or Action                                                                                                    | Purpose                                                                                                    |  |
|--------|----------------------------------------------------------------------------------------------------|----------------------------------------------------------------------------------------------------|--|
| Step 1 | configure terminal                                                                                                    | Enters global configuration mode.                                                                                                    |  |
|        | Example:                                                                                                    |                                                                                                    |  |
|        | <pre>switch# configure terminal switch(config)#</pre>                                                                                                    |                                                                                                    |  |
| Step 2 | interface ethernet <i>slot/port</i>                                                                                                    | Specifies the interface on which you are                                                                                                    |  |
|        | <pre>Example:<br/>switch(config)# interface ethernet 2/1</pre>                                                                                                    | enabling PTP and enters the interface configuration mode.                                                                                                    |  |
|        |                                                                                                    | <b>Note</b> After configuring this command, for Cisco NX-OS Release 9.3(5) and later, skip to step 5. For Cisco NX-OS Release 9.3(4) and earlier, continue with step 3. |  |
| Step 3 | [no] ptp transport ipv4 ucast slave                                                                                                    | Enables PTP slave on a particular port (Layer                                                                                                    |  |
|        | Example:                                                                                                    | 3 interface). In the slave sub-mode, you can enter the master IPv4 addresses.                                                                                           |  |
|        | <pre>switch(config-if)# ptp transport ipv4 ucast slave switch(config-if-ptp-slave)#</pre>                                                                                                    |                                                                                                    |  |
| Step 4 | master ipv4 < <i>IP_address</i> >                                                                                                    | Enters the master IPv4 addresses.                                                                                                    |  |
|        | Example:                                                                                                    | <b>Note</b> For Cisco NX-OS Release 9.3(4) and earlier, this concludes the procedure.                                                                                   |  |
|        | <pre>switch-1(config)# interface ethernet 1/1 switch-1(config-if)# ptp transport ipv4 ucast slave switch-1(config-if-ptp-slave)# master ipv4 4.4.4.1 switch-1(config-if-ptp-slave)# master ipv4 4.4.4.2 switch-1(config-if-ptp-slave)# master ipv4 4.4.4.3</pre> |                                                                                                    |  |
| Step 5 | [no] ptp                                                                                                    | Enables or disables PTP on an interface.                                                                                                    |  |
|        | Example:                                                                                                    |                                                                                                    |  |

|        | Command or Action                                                                                         | Purpose                                                                                                    |  |
|--------|----------------------------------------------------------------------------------------------------|----------------------------------------------------------------------------------------------------|--|
|        | <pre>switch(config-if)# ptp switch(config-if)#</pre>                                                      | <b>Note</b> Starting with 9.3(5), this command is required prior to applying below unicast configuration commands on the interface                                                                |  |
| Step 6 | ptp transmission unicast<br>Example:                                                                      | Configures the PTP transmission method that is used by the interface.                                                                                                    |  |
|        | <pre>switch(config-if)# ptp transmission unicast switch(config-if)#</pre>                                 | <b>Note</b> This command is supported beginning with Cisco NX-OS Release 9.3(5).                                                                                                    |  |
| Step 7 | ptp role slave                                                                                            | Configures the PTP role of the interface.                                                                                                    |  |
|        | <pre>Example:<br/>switch(config-if)# ptp role slave<br/>switch(config-if)#</pre>                          | <ul><li>slave: The slave clock is assigned as the PTP role of the interface.</li><li>Note This command is supported beginning with Cisco NX-OS Release 9.3(5).</li></ul>                          |  |
| Step 8 | <pre>ptp master ipv4-address Example: switch(config-if) # ptp master 10.10.10.1 switch(config-if) #</pre> | <ul><li>Sets the IP address of the master clock when the PTP role of the interface is set to "slave".</li><li>Note This command is supported beginning with Cisco NX-OS Release 9.3(5).</li></ul> |  |

## **Configuring Unicast Source Address**

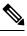

**Note** For all releases up to, and including Cisco NX-OS Release 9.3(4), if the PTP configuration on the interface is changed from unicast to multicast or unicast slave to unicast master, you <u>must</u> reconfigure the unicast source address.

Beginning with Cisco NX-OS Release 9.3(5), if the PTP configuration on the interface is changed from unicast to multicast or unicast slave to unicast master, you <u>do not</u> need to reconfigure the unicast source address.

Complete the following steps to configure unicast source address:

|        | Command or Action                                     | Purpose                           |
|--------|-------------------------------------------------------|-----------------------------------|
| Step 1 | configure terminal                                    | Enters global configuration mode. |
|        | Example:                                              |                                   |
|        | <pre>switch# configure terminal switch(config)#</pre> |                                   |

|        | Command or Action                                                                                                    | Purpose                                                                                                    |
|--------|----------------------------------------------------------------------------------------------------|----------------------------------------------------------------------------------------------------|
| Step 2 | <pre>interface ethernet slot/port Example: switch(config)# interface ethernet 2/1 switch(config-if)#</pre>                                                                                    | Specifies the interface on which you are<br>enabling PTP and enters the interface<br>configuration mode.                                                                                                    |
| Step 3 | <pre>[no] ptp ucast-source {<ipv4-addr> / <ipv6-addr>} [vrf <vrf-name> Example: switch(config-if) # ptp ucast-source 10.10.10.20 switch(config-if) #</vrf-name></ipv6-addr></ipv4-addr></pre> | Configure PTP source address per interface<br>level. This IP address is used only for unicast<br>PTP messages. The PTP unicast source IP<br>address must be reachable.<br><i>ipv4-address</i> : The IPv4 address of the unicast<br>source. This is used when transport is set to<br>IPv4.<br><i>ipv6-address</i> : The IPv6 address of the unicast<br>source. This is used when transport is set to<br>IPv6.<br><b>vrf</b> <i>vrf-name</i> : If the IP address is in non-default<br>VRF, use the vrf parameter to configure the<br>VRF. |

# **Configuring PTP Telecom Profile**

## **Configuring Global PTP Telecom Profile**

This procedure describes the steps involved to configure PTP telecom profile including the clock and its settings to be consistent with ITU-T Telecom Profiles for Frequency.

## Before you begin

The QoS TCAM region Ingress SUP [ingress-sup] must be set to 768 or higher. Follow these steps:

- 1. Check the TCAM region by using the show hardware access-list tcam region command.
- 2. If the Ingress SUP region is not set to 768 or higher, then configure the Ingress SUP TCAM region using the command hardware access-list tcam region ing-sup 768. Copy the running configuration to the startup configuration (copy running-config startup-config) and reload the switch.

|        | Command or Action                                     | Purpose                           |
|--------|-------------------------------------------------------|-----------------------------------|
| Step 1 | configure terminal                                    | Enters global configuration mode. |
|        | Example:                                              |                                   |
|        | <pre>switch# configure terminal switch(config)#</pre> |                                   |

|        | Command or Action                                                                                                    | Purpose                                                                                                    |
|--------|----------------------------------------------------------------------------------------------------|----------------------------------------------------------------------------------------------------|
| Step 2 | Required: <b>feature ptp</b><br><b>Example:</b>                                                                                                    | Enables the global PTP feature.                                                                                                    |
|        | <pre>switch(config)# feature ptp switch(config)#</pre>                                                                                                   |                                                                                                    |
| Step 3 | <pre>Required: ptp profile { default   8275-1  <br/>8275-2 }<br/>Example:<br/>switch(config) # ptp profile 8275-1<br/>switch(config-ptp-profile) #</pre> | Enables a PTP profile and enters the PTP<br>profile configuration mode. For more<br>information about the commands supported<br>through the profile types in this command, see                     |
|        |                                                                                                    | <b>Note</b> 8275-1 and 8275-2 support the PTP Telecom Profile configuration.                                                                                                    |
|        |                                                                                                    | For Cisco NX-OS Release 9.3(5), only<br>the Cisco Nexus 93180YC-FX3S<br>switch supports either option in this<br>command.                                                                          |
| Step 4 | Profile Default: mode { hybrid   non-hybrid   none }                                                                                                    | Configures the PTP operational mode for the switch:                                                                                                    |
|        | Example:<br>switch(config)# mode hybrid<br>switch(config-ptp-profile)#                                                                                   | <b>hybrid</b> : The SyncE source acts as the PTP source.                                                                                                    |
|        |                                                                                                    | <b>default</b> : The local/1588 clock acts as the PTI source.                                                                                                    |
|        |                                                                                                    | Note • This command is automatically<br>configured when the <b>ptp profile</b><br>command is set. The<br>configuration value cannot be<br>changed. See Step 3, on page 32<br>for more information. |
|        |                                                                                                    | • The only mode that the 8275-2 profile supports is none.                                                                                                    |
| Step 5 | exit                                                                                                    | Exits the PTP profile configuration mode a                                                                                                    |
|        | <pre>Example:<br/>switch(config-ptp-profile)# exit<br/>switch(config)#</pre>                                                                             | returns to the global configuration mode.                                                                                                    |
| Step 6 | ptp source ip-address                                                                                                    | Configures the source IPv4 address for all t<br>PTP packets in the multicast PTP mode.                                                                                                    |
|        | <pre>Example:<br/>switch(config) # ptp source 10.10.10.20<br/>switch(config) #</pre>                                                                     |                                                                                                    |
| Step 7 | Profile Default: <b>ptp priority1</b> value                                                                                                    | Configures the priority1 value to use when advertising this clock. This value overrides th                                                                                                    |

|         | Command or Action                                            | Purpose                                                                                                    |
|---------|--------------------------------------------------------------|----------------------------------------------------------------------------------------------------|
|         | <pre>switch(config)# ptp priority1 128 switch(config)#</pre> | for best master clock selection. Lower values take precedence.                                                                                                    |
|         |                                                              | Note This command is automatically configured when the <b>ptp profile 8275-1 or 8275-2</b> global command is set. The configuration value cannot be changed. See Step 3, on page 32. |
| Step 8  | Profile Default: <b>ptp priority2</b> value                  | Configures the priority2 value to use when                                                                                                    |
|         | Example:                                                     | advertising this clock. This value overrides the default criteria (clock quality, clock class, etc.)                                                                                 |
|         | <pre>switch(config)# ptp priority2 128 switch(config)#</pre> | for best master clock selection. Lower values take precedence.                                                                                                    |
|         |                                                              | Default: 128                                                                                                    |
|         |                                                              | Range: 0 through 255                                                                                                    |
|         |                                                              | Note This command is automatically configured when the <b>ptp profile 8275-1</b> or <b>8275-2</b> global command is set. See Step 3, on page 32.                                     |
| Step 9  | ptp pdelay-req-interval value                                | Configures the peer delay request interval.                                                                                                    |
|         | Example:                                                     | value: Range is from 0 through 5.                                                                                                    |
|         | <pre>switch(config)# ptp pdelay-req-interval</pre>           |                                                                                                    |
|         | 0<br>switch(config)#                                         |                                                                                                    |
| Step 10 | Profile Default: <b>ptp domain</b> value                     | Specifies the PTP clock domain value. The                                                                                                    |
|         | Example:                                                     | allowed domain number range for G.8275.1                                                                                                    |
|         | <pre>switch(config)# ptp domain 24 switch(config)#</pre>     | profile is between 24 and 43. Default is 24.<br>The allowed domain number range for<br>G.8275.2 profile is between 44 and 63. Defaul<br>is 44.                                       |
|         |                                                              | Note This command is automatically configured when the <b>ptp profile 8275-1</b> or <b>8275-2</b> global command is set. See Step 3, on page 32.                                     |

## **Configuring PTP Telecom Profile 8275-1 on an Interface**

This procedure describes the steps that are involved to configure PTP telecom profile 8275-1 for interfaces.

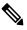

Note

Some commands that are described in this procedure are automatically enabled and configured when the **ptp profile 8275-1** global command is set and PTP is enabled on the interface. See Configuring Global PTP Telecom Profile, on page 31 for more information.

## Before you begin

This procedure along with configuring frequency synchronization on the interface, constitutes the required interface settings for the "hybrid PTP" platform. For more information about the interface frequency synchronization configuration, see Configuring Frequency Synchronization on an Interface.

|        | Command or Action                                                                            | Purpose                                                                                                    |
|--------|----------------------------------------------------------------------------------------------|----------------------------------------------------------------------------------------------------|
| Step 1 | configure terminal                                                                           | Enters global configuration mode.                                                                                                    |
|        | Example:                                                                                     |                                                                                                    |
|        | <pre>switch# configure terminal switch(config)#</pre>                                        |                                                                                                    |
| Step 2 | interface ethernet slot / port                                                               | Specifies the interface on which you are<br>configuring PTP telecom profile parameters<br>and enters the interface configuration mode.                                                                                                    |
|        | Example:                                                                                     |                                                                                                    |
|        | <pre>switch(config)# interface ethernet 1/5 switch(config-if)#</pre>                         |                                                                                                    |
| Step 3 | [ no ] ptp                                                                                   | Enables PTP on the interface.                                                                                                    |
|        | Example:                                                                                     |                                                                                                    |
|        | <pre>switch(config-if) # ptp switch(config-if) #</pre>                                       |                                                                                                    |
| Step 4 | Profile Default: <b>ptp transport ethernet</b>                                               | Specifies the transport mechanism that is used                                                                                                    |
|        | <pre>Example:<br/>switch(config-if)# ptp transport<br/>ethernet<br/>switch(config-if)#</pre> | to send PTP packets. For <b>ethernet</b> , PTP packets are carried only in Eth frame (Eth/ptp).                                                                                                    |
|        |                                                                                              | Note This command is automatically<br>configured when the <b>ptp profile</b><br><b>8275-1</b> global command is set. For<br>more information about the <b>ptp</b><br><b>profile 8275-1</b> command, see<br>Configuring Global PTP Telecom<br>Profile, on page 31. |
| Step 5 | Profile Default: <b>ptp transmission multicast</b>                                           | Configures the PTP transmission method that                                                                                                    |
|        | Example:                                                                                     | is used by the interface. For <b>multicast</b> , PTP uses multicast destination IP address                                                                                                    |
|        | <pre>switch(config-if) # ptp transmission multicast switch(config-if) #</pre>                | 224.0.1.129 as per IEEE 1588 standards for communication between devices.                                                                                                    |
|        |                                                                                              | <ul> <li>Note This command is automatically configured when the ptp profile 8275-1 global command is set. For more information about the ptp profile 8275-1 command, see Configuring Global PTP Telecom Profile, on page 31.</li> </ul>                           |

|         | Command or Action                                                                                                    | Purpose                                                                                                    |
|---------|----------------------------------------------------------------------------------------------------|----------------------------------------------------------------------------------------------------|
| Step 6  | <pre>Profile Default: ptp role dynamic Example: switch(config-if) # ptp role dynamic switch(config-if) #</pre>                                                                           | Configures the PTP role of the interface. For <b>dynamic</b> , the best master clock algorithm (BMCA) assigns the role.                                                                                                    |
|         |                                                                                                    | Note This command is automatically<br>configured when the <b>ptp profile</b><br><b>8275-1</b> global command is set. For<br>more information about the <b>ptp</b><br><b>profile 8275-1</b> command, see<br>Configuring Global PTP Telecom<br>Profile, on page 31. |
| Step 7  | (Optional) ptp destination-mac<br>non-forwardable rx-no-match accept<br>Example:<br>switch(config-if) # ptp destination-mac<br>non-forwardable rx-no-match accept<br>switch(config-if) # | Accepts and responds to nonforwardable<br>destination MAC address packets. These<br>destination MAC addresses are used in the PTP<br>messages that are exchanged between the GM<br>clock, PTP-master clock, and PTP-slave<br>clocks.                              |
| Step 8  | Profile Default: ptp cost value<br>Example:<br>switch(config-if) # ptp cost 128                                                                                                    | Configures the value used in the BMCA's selection of the best master clock. If all the parameters mentioned in the standard are the same, then this local priority is used.                                                                                       |
|         | <pre>switch(config-if)#</pre>                                                                                                    | <b>Note</b> This command is automatically configured when the <b>ptp profile 8275-1</b> global command is set. For more information about the <b>ptp profile 8275-1</b> command, see Configuring Global PTP Telecom Profile, on page 31.                          |
| Step 9  | Profile Default: <b>ptp delay-request minimum</b><br><b>interval</b> <i>log-seconds</i>                                                                                                  | Configures the minimum interval that is<br>allowed between PTP delay messages when<br>the port is in the master state.                                                                                                    |
|         | <pre>Example:<br/>switch(config-if)# ptp delay-request<br/>minimum interval -4</pre>                                                                                                    | <ul> <li>Note This command is automatically configured when the ptp profile 8275-1 global command is set. For more information about the ptp profile 8275-1 command, see Configuring Global PTP Telecom Profile, on page 31.</li> </ul>                           |
| Step 10 | Profile Default: ptp announce interval<br>log-seconds<br>Example:<br>switch(config-if) # ptp announce interval<br>-3                                                                     | Configures the interval between PTP announce<br>messages on an interface or the number of PTP<br>intervals before a timeout occurs on an<br>interface.                                                                                                    |

|         | Command or Action                                                                                                    | Purpose                                                                                                    |
|---------|----------------------------------------------------------------------------------------------------|----------------------------------------------------------------------------------------------------|
|         |                                                                                                    | <ul> <li>Note This command is automatically configured when the ptp profile 8275-1 global command is set. For more information about the ptp profile 8275-1 command, see Configuring Global PTP Telecom Profile, on page 31.</li> </ul>                                                                                                    |
| Step 11 | Profile Default: ptp sync interval log-seconds<br>Example:<br>switch(config-if)# ptp sync interval -4                             | <ul> <li>Configures the interval between PTP synchronization messages on an interface.</li> <li>Note This command is automatically configured when the ptp profile 8275-1 global command is set. For more information about the ptp profile 8275-1 command, see Configuring Global PTP Telecom Profile, on page 31.</li> </ul>                                                                                         |
| Step 12 | <pre>(Optional) [ no ] ptp announce timeout count<br/>Example:<br/>switch(config-if) # ptp announce timeout<br/>3</pre>           | Configures the number of PTP intervals before<br>a timeout occurs on an interface.<br>The range for the PTP announcement interval<br>timeout is from 2 to 4 intervals.                                                                                                    |
| Step 13 | <pre>(Optional) [ no ] ptp profile-override<br/>Example:<br/>switch(config-if)# ptp profile-override<br/>switch(config-if)#</pre> | Disabled by default, when enabled, allows you<br>to change the following commands in this<br>interface configuration:<br>• ptp transport                                                                                                    |
|         |                                                                                                    | <ul> <li>ptp announce interval</li> <li>ptp delay-request minimum interval</li> <li>ptp sync interval</li> <li>ptp cost (8275-1 profile only)</li> <li>Note When enabled, changes to the commands will not be reset to default if the global PTP profile is changed. Removing ptp profile-override resets the PTP configuration on the interface to the default values corresponding to the global profile.</li> </ul> |

# **Configuring PTP Telecom Profile 8275-2 on an Interface**

This procedure describes the steps that are involved to configure PTP telecom profile 8275-2 for interfaces.

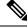

**Note** Some commands that are described in this procedure are automatically enabled and configured when the **ptp profile 8275-2** global command is set and PTP is enabled on the interface. See Configuring Global PTP Telecom Profile, on page 31 for more information.

#### Before you begin

This procedure along with configuring frequency synchronization on the interface, constitutes the required interface settings for the "hybrid PTP" platform. For more information about the interface frequency synchronization configuration, see Configuring Frequency Synchronization on an Interface.

#### Procedure

|        | Command or Action                                                         | Purpose                                                                                                    |  |  |
|--------|---------------------------------------------------------------------------|----------------------------------------------------------------------------------------------------|--|--|
| Step 1 | configure terminal                                                        | Enters global configuration mode.                                                                                                    |  |  |
|        | Example:                                                                  |                                                                                                    |  |  |
|        | <pre>switch# configure terminal switch(config)#</pre>                     |                                                                                                    |  |  |
| Step 2 | interface ethernet slot / port                                            | Specifies the interface on which you are                                                                                                    |  |  |
|        | Example:                                                                  | configuring PTP telecom profile parameters                                                                                                    |  |  |
|        | <pre>switch(config)# interface ethernet 1/5 switch(config-if)#</pre>      | and enters the interface configuration mode.                                                                                                    |  |  |
| Step 3 | [no] ptp                                                                  | Enables PTP on the interface.                                                                                                    |  |  |
|        | Example:                                                                  |                                                                                                    |  |  |
|        | <pre>switch(config-if) # ptp switch(config-if) #</pre>                    |                                                                                                    |  |  |
| Step 4 | Profile Default: ptp transport ipv4                                       | Specifies the transport mechanism that is used to send PTP packets.                                                                                                    |  |  |
|        | Example:                                                                  |                                                                                                    |  |  |
|        | <pre>switch(config-if) # ptp transport ipv4 switch(config-if) #</pre>     | Note This command is automatically<br>configured when the <b>ptp profile</b><br><b>8275-2</b> global command is set. For<br>more information about the <b>ptp</b><br><b>profile 8275-2</b> command, see<br>Configuring Global PTP Telecom<br>Profile, on page 31. |  |  |
| Step 5 | Profile Default: ptp transmission unicast                                 | Configures the PTP transmission method that                                                                                                    |  |  |
|        | Example:                                                                  | is used by the interface. For <b>unicast</b> , PTP uses                                                                                                    |  |  |
|        | <pre>switch(config-if)# ptp transmission unicast switch(config-if)#</pre> | the configured master/slave/peer IP.                                                                                                    |  |  |

|        | Command or Action                                                                                                    | Purpose                                                                                                    |  |  |  |
|--------|----------------------------------------------------------------------------------------------------|----------------------------------------------------------------------------------------------------|--|--|--|
|        |                                                                                                    | <ul> <li>Note This command is automatically configured when the ptp profile 8275-2 global command is set. For more information about the ptp profile 8275-2 command, see Configuring Global PTP Telecom Profile, on page 31.</li> </ul>                                                                                                    |  |  |  |
| Step 6 | Profile Default: <b>ptp role dynamic</b><br><b>Example:</b>                                                                                                    | Configures the PTP role of the interface. For <b>dynamic</b> , the best master clock algorithm (BMCA) assigns the role.                                                                                                    |  |  |  |
|        | <pre>switch(config-if)# ptp role dynamic<br/>switch(config-if)#</pre>                                                                                                    | Note This command is automatically<br>configured when the <b>ptp profile</b><br><b>8275-2</b> global command is set. For<br>more information about the <b>ptp</b><br><b>profile 8275-2</b> command, see<br>Configuring Global PTP Telecom<br>Profile, on page 31.                                                                                                    |  |  |  |
| Step 7 | <pre>(Optional) ptp destination-mac<br/>non-forwardable rx-no-match accept<br/>Example:<br/>switch (config-if) # ptp destination-mac<br/>non-forwardable rx-no-match accept<br/>switch (config-if) #</pre> | Accepts and responds to non-forwardable<br>destination MAC address packets. These<br>destination MAC addresses are used in the PTP<br>messages that are exchanged between the GM<br>clock, PTP-master clock, and PTP-slave<br>clocks.                                                                                                    |  |  |  |
| Step 8 | <pre>Profile Default: ptp cost value Example: switch(config-if)# ptp cost 128 switch(config-if)#</pre>                                                                                                    | <ul> <li>Configures the value used in the BMCA's selection of the best master clock. If all the parameters mentioned in the standard are the same, then this local priority is used.</li> <li>Note This command is automatically configured when the ptp profile 8275-2 global command is set. For more information about the ptp profile 8275-2 command, see Configuring Global PTP Telecom Profile, on page 31.</li> </ul> |  |  |  |
| Step 9 | Profile Default: <b>ptp delay-request minimum</b><br><b>interval</b> <i>log-seconds</i>                                                                                                    | Configures the minimum interval that is<br>allowed between PTP delay messages when<br>the part is in the master state                                                                                                    |  |  |  |
|        | Example:                                                                                                    | the port is in the master state.                                                                                                    |  |  |  |

|         | Command or Action                                                                                             | Purpose                                                                                                    |  |  |
|---------|----------------------------------------------------------------------------------------------------|----------------------------------------------------------------------------------------------------|--|--|
|         | switch(config-if)# ptp delay-request<br>minimum interval -4                                                   | Note This command is automatically<br>configured when the <b>ptp profile</b><br><b>8275-2</b> global command is set. For<br>more information about the <b>ptp</b><br><b>profile 8275-2</b> command, see<br>Configuring Global PTP Telecom<br>Profile, on page 31. |  |  |
| Step 10 | Profile Default: ptp announce interval<br>log-seconds<br>Example:<br>switch(config-if)# ptp announce interval | Configures the interval between PTP announce<br>messages on an interface or the number of PTI<br>intervals before a timeout occurs on an<br>interface.                                                                                                    |  |  |
|         | -3                                                                                                    | Note This command is automatically<br>configured when the <b>ptp profile</b><br><b>8275-2</b> global command is set. For<br>more information about the <b>ptp</b><br><b>profile 8275-2</b> command, see<br>Configuring Global PTP Telecom<br>Profile, on page 31. |  |  |
| Step 11 | Profile Default: ptp sync interval log-seconds                                                                | Configures the interval between PTP synchronization messages on an interface.                                                                                                    |  |  |
|         | <pre>Example:<br/>switch(config-if)# ptp sync interval -4</pre>                                               |                                                                                                    |  |  |
| Step 12 | (Optional) [no] ptp announce timeout <i>count</i>                                                             | Configures the number of PTP intervals before a timeout occurs on an interface.                                                                                                    |  |  |
|         | <pre>Example:<br/>switch(config-if)# ptp announce timeout<br/>3</pre>                                         |                                                                                                    |  |  |
| Step 13 | <pre>(Optional) [ no ] ptp profile-override<br/>Example:<br/>switch(config-if)# ptp profile-override</pre>    | Disabled by default, when enabled, allows you<br>to change the following commands in this<br>interface configuration:                                                                                                    |  |  |
|         | <pre>switch(config-if)#</pre>                                                                                 | • ptp transport                                                                                                    |  |  |
|         |                                                                                                    | • ptp announce interval                                                                                                    |  |  |
|         |                                                                                                    | • ptp delay-request minimum interval                                                                                                    |  |  |
|         |                                                                                                    | • ptp sync interval                                                                                                    |  |  |
|         |                                                                                                    | • <b>ptp cost</b> (8275-2 profile only)                                                                                                    |  |  |

| Command or Action | Purpo | Purpose                                                                                                    |  |  |
|-------------------|-------|----------------------------------------------------------------------------------------------------|--|--|
|                   | Note  | When enabled, changes to the<br>commands will not be reset to default<br>if the global PTP profile is changed.<br>Removing <b>ptp profile-override</b> resets<br>the PTP configuration on the interface<br>to the default values corresponding to<br>the global profile. |  |  |

#### **PTP Profile Defaults**

The following table lists the ranges and default values for the commands that are automatically configured when the global command **ptp profile** is set. You cannot change the range for the affected global commands beyond those allowed by the configured profile. However, in the interface mode, they can be changed if the **ptp profile-override** command is set.

# 

**Note** For Cisco NX-OS Release 9.3(5), only the Cisco Nexus 93180YC-FX3S switch supports either option in this command.

#### Table 4: Range and Default Values

| Parameter | Scope or<br>Configuration<br>Mode | Default<br>Profile's<br>Supported<br>Range of<br>Values | Default<br>Profile's<br>Default<br>Value | 8275-1<br>Profile's<br>Supported<br>Range of<br>Values | 8275-1<br>Profile's<br>Default<br>Value | 8275-2<br>Profile's<br>Supported<br>Range of<br>Values | 8275-2<br>Profile's<br>Default<br>Value | With 'ptp<br>profileovenide'<br>Configured<br>on an<br>Interface<br>Supported<br>Range of<br>Values<br>(Default is<br>Based on<br>Configured<br>Profile) |
|-----------|-----------------------------------|---------------------------------------------------------|------------------------------------------|--------------------------------------------------------|-----------------------------------------|--------------------------------------------------------|-----------------------------------------|----------------------------------------------------------------------------------------------------|
| mode      | global                            | none                                                    | none                                     | hybrid                                                 | hybrid                                  | none                                                   | none                                    | no change                                                                                                    |
| domain    | global                            | 0 to 63                                                 | 0                                        | 24 to 43                                               | 24                                      | 44 to 63                                               | 44                                      | no change                                                                                                    |
| priority1 | global                            | 0 to 255                                                | 255                                      | 128                                                    | 128                                     | 128                                                    | 128                                     | no change                                                                                                    |
| priority2 | global                            | 0 to 255                                                | 255                                      | 0 to 255                                               | 128                                     | 0 to 255                                               | 128                                     | no change                                                                                                    |
| cost      | interface                         | Not<br>configurable                                     | Not<br>configurable                      | 0 to 255                                               | 128                                     | 0 to 255                                               | 128                                     | 0 to 255                                                                                                    |
| transport | interface                         | ipv4, ipv6                                              | ipv4                                     | ethernet                                               | ethernet                                | ipv4, ipv6                                             | ipv4                                    | ethernet,<br>ipv4                                                                                                    |

| Parameter                            | Scope or<br>Configuration<br>Mode | Default<br>Profile's<br>Supported<br>Range of<br>Values             | Default<br>Profile's<br>Default<br>Value | 8275-1<br>Profile's<br>Supported<br>Range of<br>Values | 8275-1<br>Profile's<br>Default<br>Value | 8275-2<br>Profile's<br>Supported<br>Range of<br>Values | 8275-2<br>Profile's<br>Default<br>Value | With 'ptp<br>profile-overide'<br>Configured<br>on an<br>Interface<br>Supported<br>Range of<br>Values<br>(Default is<br>Based on<br>Configured<br>Profile) |
|--------------------------------------|-----------------------------------|---------------------------------------------------------------------|------------------------------------------|--------------------------------------------------------|-----------------------------------------|--------------------------------------------------------|-----------------------------------------|----------------------------------------------------------------------------------------------------|
| transmission                         | interface                         | multicast,<br>unicast                                               | multicast                                | multicast                                              | multicast                               | unicast                                                | unicast                                 | no change                                                                                                    |
| role                                 | interface                         | dynamic,<br>master,<br>slave                                        | dynamic                                  | dynamic                                                | dynamic                                 | dynamic;maste;<br>slave                                | dynamic                                 | no change                                                                                                    |
| announce<br>interval                 | interface                         | 0 to 4<br>0 to 4 with<br>aes67<br>-3 to 1<br>with<br>smpte-2059-2   | 1                                        | -3                                                     | -3                                      | -3 to 0                                                | -3                                      | -3 to 4<br>0 to 4 with<br>aes67<br>-3 to 1<br>with<br>smpte-2059-2                                                                                        |
| delay-request<br>minimum<br>interval | interface                         | -1 to 6<br>-4 to 5<br>with aes67<br>-4 to 5<br>with<br>smpte-2059-2 | 0                                        | -4                                                     | -4                                      | -4 to 0                                                | -4                                      | -4 to 6<br>-4 to 5<br>with aes67<br>-4 to 5<br>with<br>smpte-2059-2                                                                                       |
| sync<br>interval                     | interface                         | -3 to 1<br>-4 to 1<br>with aes67<br>-7 to 0<br>with<br>smpte-2059-2 | -2                                       | -4                                                     | -4                                      | -4 to 0                                                | -4                                      | -4 to 1<br>-4 to 1<br>with aes67<br>-7 to 0<br>with<br>smpte-2059-2                                                                                       |

## **Configuring PTP Notifications**

#### Before you begin

You can enable, disable, and customize notifications for the following significant PTP events:

• Change in the Grand Master (GM) clock

- Change in the Parent clock
- Change in the PTP state on a port
- High PTP clock corrections

The notifications are generated by the DME infrastructure based on information it receives from PTP.

#### Procedure

|        | Command or Action                                                                                                    | Purpose                                                                                                    |
|--------|----------------------------------------------------------------------------------------------------|----------------------------------------------------------------------------------------------------|
| Step 1 | <pre>[ no ] ptp notification type gm-change<br/>Example:<br/>switch(config)# ptp notification type<br/>gm-change<br/>switch(config)#</pre>                                                                                                    | Configures the system to send a change<br>notification if the PTP grand master clock<br>changes.                                                                                                |
| Step 2 | <pre>[ no ] ptp notification type parent-change Example: switch(config) # ptp notification type parent-change switch(config) #</pre>                                                                                                    | Configures the system to send a change<br>notification if the PTP parent clock changes.                                                                                                    |
| Step 3 | <pre>[ category { all   master-slave-only } ][<br/>interval { immediate   seconds [<br/>periodic-notification { disable   enable } ] }<br/>]<br/>Example:<br/>switch(config) # ptp notification type<br/>port-state-change category<br/>master-slave-only</pre> | Configures the system to send a notification if<br>a port state change event occurs.<br>• category: Specifies which state changes                                                               |
|        |                                                                                                    | <ul> <li>must occur for a notification to be sent.</li> <li>all: Every port state change is reported.</li> <li>Note Using the all option results in many notifications.</li> </ul>              |
|        | switch(config)#                                                                                                    | <ul> <li>master-slave-only: Port state changes<br/>from and to the master-slave state are<br/>only reported.</li> </ul>                                                                         |
|        |                                                                                                    | • <b>interval</b> <i>seconds</i> : Port state change<br>notifications are sent at the configured<br>interval: from 1-300 seconds with a<br>granularity of 1 sec.                                |
|        |                                                                                                    | • <b>periodic-notification</b> : Determines i<br>periodic notifications are sent even i<br>a port state change has not occurred<br>during the configured interval.                              |
|        |                                                                                                    | <b>disable</b> : A port state change<br>notification is reported only if the<br>current state is not the same as the<br>previously reported state. Any<br>intermediate state changes during the |

|        | Command or Action                                                                                                    | Purpose                                                                                                    |
|--------|----------------------------------------------------------------------------------------------------|----------------------------------------------------------------------------------------------------|
|        |                                                                                                    | configured periodic interval are<br>ignored. For example, if a port is a<br>MASTER at time X, and changes to<br>DISABLED and then back to<br>MASTER by the time<br>X+periodic-interval occurs, then no<br>notification is generated for the<br>intervening events.                  |
|        |                                                                                                    | <b>enable</b> : Port state change<br>notifications are sent at the<br>configured interval, irrespective of<br>change in the port state.                                                                                                    |
|        |                                                                                                    | • interval immediate: A port State Chang<br>Notification is sent when the state changes                                                                                                    |
| Step 4 | <pre>[ no ] ptp notification type high-correction [ interval { seconds [ periodic-notification { disable   enable } ]   immediate } ] Example: switch(config) # ptp notification type</pre> | Configures the system to send a high-correction<br>notification if a PTP high correction event<br>occurs. A high correction event is when the<br>correction exceeds the value that is configure<br>in the <b>ptp correction-range</b> command (see the<br>following optional step). |
|        | high-correction interval immediate<br>switch(config)#                                                                                                    | • <b>interval</b> <i>seconds</i> : High-correction<br>notifications are sent at the configured<br>interval: 1–300 seconds with a granularit<br>of 1 second.                                                                                                    |
|        |                                                                                                    | • <b>periodic-notification</b> : Determines<br>periodic notifications are sent even<br>any high correction has not occurre<br>during the configured interval.                                                                                                    |
|        |                                                                                                    | <b>disable</b> : Send a notification only if<br>high correction events occurred<br>during the configured periodic<br>interval. This is the default setting.                                                                                                    |
|        |                                                                                                    | enable: Send a notifications<br>irrespective of the number of high<br>correction events during the<br>configured periodic interval. If then<br>are no such events, the payload<br>indicates zero high correction even<br>during the periodic interval.                              |
|        |                                                                                                    | • interval immediate: Send a notification as soon as a high correction event occur                                                                                                    |
|        |                                                                                                    | The high correction notification contains the following attributes:                                                                                                    |

|        | Command or Action                                                      | Purpose                                                                              |
|--------|------------------------------------------------------------------------|--------------------------------------------------------------------------------------|
|        |                                                                        | highCorrectionCount                                                                  |
|        |                                                                        | lastHighCorrectionTime                                                               |
|        |                                                                        | lastHighCorrectionValue                                                              |
| Step 5 | (Optional) [ no ] ptp correction-range {<br>nanoseconds   logging }    | Configures a threshold that, once exceeded, indicates that a PTP high correction has |
|        | Example:                                                               | occurred. Range is 10–1000000000. The default is 100000 (100 microseconds).          |
|        | <pre>switch(config)# ptp correction-range 200000 switch(config)#</pre> |                                                                                      |

### **PTP Mixed Mode**

PTP supports Mixed mode for delivering PTP messages, which is detected automatically by Cisco Nexus device, based on the type of **delay\_req** message received from connected client and no configuration is required. In this mode when slave sends **delay\_req** in unicast message, master also replies with unicast **delay\_resp** message.

### **Configuring a PTP Interface to Stay in a Master State**

This procedure describes how to prevent an endpoint from causing a port to transition to a slave state.

#### Before you begin

- Make sure that you have globally enabled PTP on the switch and configured the source IP address for PTP communication.
- After you globally enable PTP, it is not enabled on all supported interfaces by default. You must enable PTP interfaces individually.

#### Procedure

|        | Command or Action                                        | Purpose                                                                                                    |
|--------|----------------------------------------------------------|----------------------------------------------------------------------------------------------------|
| Step 1 | switch # configure terminal                              | Enters global configuration mode.                                                                                                    |
| Step 2 | <pre>switch(config) # interface ethernet slot/port</pre> | Specifies the interface on which you are<br>enabling PTP and enters interface configuration<br>mode.                                                                                                    |
| Step 3 | switch(config-if) # <b>ptp</b>                           | Enables or disables PTP on an interface.<br><b>Note</b> After configuring this command, for<br>Cisco NX-OS Release 9.3(5) and later,<br>skip to step 5. For Cisco NX-OS<br>Release 9.3(4) and earlier, continue<br>with step 4. |

|        | Command or Action         switch(config-if) # ptp multicast         master-only         ptp role master | Purpose                                                                                                    |
|--------|----------------------------------------------------------------------------------------------------|----------------------------------------------------------------------------------------------------|
| Step 4 |                                                                                                    | Configures the port to maintain the master state.<br><b>Note</b> This command is supported in Cisco<br>NX-OS Release 9.3(4) and earlier. It is<br>deprecated in Cisco NX-OS Release |
|        |                                                                                                    | 9.3(5) and later.<br>For Cisco NX-OS Release 9.3(4) and<br>earlier, this concludes the procedure.                                                                                   |
| Step 5 |                                                                                                    | Configures the port to maintain the master state.<br><b>Note</b> This command is supported beginning<br>with Cisco NX-OS Release 9.3(5).                                            |

#### Example

This example shows how to configure PTP on an interface and configure the interface to maintain the Master state:

```
switch(config) # show ptp brief
PTP port status
    _____
Port
                      State
_____
                 _____
Eth1/1
                    Slave
switch(config)# interface ethernet 1/1
switch(config-if) # ptp multicast master-only
2001 Jan 7 07:50:03 A3-MTC-CR-1 %$ VDC-1 %$ %PTP-2-PTP GM CHANGE: Grandmaster clock has changed
from 60:73:5c:ff:fe:62:a1:41 to 58:97:bd:ff:fe:0d:54:01 for the PTP protocol
2001 Jan 7 07:50:03 A3-MTC-CR-1 %$ VDC-1 %$ %PTP-2-PTP STATE CHANGE: Interface Eth1/1 change from
PTP BMC STATE SLAVE to PTP BMC STATE PRE MASTER
2001 Jan 7 07:50:03 A3-MTC-CR-1 %$ VDC-1 %$ %PTP-2-PTP_TIMESYNC_LOST: Lost sync with master clock
2001 Jan 7 07:50:07 A3-MTC-CR-1 %$ VDC-1 %$ %PTP-2-PTP STATE CHANGE: Interface Eth1/1 change from
 PTP_BMC_STATE_PRE_MASTER to PTP_BMC_STATE_MASTER
```

## **Enabling PTP Unicast-Negotiation**

Enabling PTP unicast transmission is a pre-requisite for using unicast-negotiation.

Beginning with Cisco NX-OS 10.2(1)F release, the following are the newly added CLIs:

#### Procedure

|        | Command or Action                                                                    | Purpose                                                                                                    |
|--------|--------------------------------------------------------------------------------------|----------------------------------------------------------------------------------------------------|
| Step 1 | <pre>switch (config-ptp-ucast-negotiation)# schema <schema-name></schema-name></pre> | A default schema will be created when<br>unicast-negotiation is enabled and will be<br>applied to all interfaces that have PTP-unicast<br>enabled and to the master IPs currently<br>configured. |

|        | Command or Action                                                                                     | Purpose                                                                                                    |  |  |
|--------|----------------------------------------------------------------------------------------------------|----------------------------------------------------------------------------------------------------|--|--|
|        |                                                                                                    | Schema name can be any string up to 31 characters.                                                                                                    |  |  |
| Step 2 | (Optional) switch<br>(config-ptp-ucast-nego-schema)# announce                                         | Configures the interval between PTP announce messages.                                                                                                    |  |  |
|        | interval <log-seconds></log-seconds>                                                                  | The range varies from -3 to 0.                                                                                                    |  |  |
|        |                                                                                                    | Default value is -1.                                                                                                    |  |  |
| Step 3 | (Optional) switch<br>(config-ptp-ucast-nego-schema)# sync                                             | Configures the interval between PTP synchronization messages.                                                                                                    |  |  |
|        | interval <log-seconds></log-seconds>                                                                  | The range varies from -4 to 0.                                                                                                    |  |  |
|        |                                                                                                    | Default value is -3.                                                                                                    |  |  |
| Step 4 | <pre>switch (config-ptp-ucast-nego-schema)# delay-response interval <log-seconds></log-seconds></pre> | Configures the interval allowed between PTP delay messages when the port is in master state.                                                                                                    |  |  |
|        |                                                                                                    | The range varies from -4 to 0.                                                                                                    |  |  |
|        |                                                                                                    | Default value is -2.                                                                                                    |  |  |
| Step 5 | switch (config-ptp-ucast-nego-schema)#<br>announce duration <seconds> [renew-offset</seconds>         | (Optional) Configures duration of announce session.                                                                                                    |  |  |
|        | <seconds>]</seconds>                                                                                  | renew-offset <seconds>:</seconds>                                                                                                    |  |  |
|        |                                                                                                    | This can be used to set how soon the slave<br>sends renewal request for the session. Default<br>value is 10 which means, it will send renewal<br>request 10 seconds before expiry of session<br>(granted duration). |  |  |
|        |                                                                                                    | The range is 60 to 1000.                                                                                                    |  |  |
|        |                                                                                                    | Default value is 300.                                                                                                    |  |  |
| Step 6 | switch (config-ptp-ucast-nego-schema)# sync                                                           | (Optional) Configures duration of sync session.                                                                                                    |  |  |
|        | <pre>duration <seconds> [renew-offset   <seconds>]</seconds></seconds></pre>                          | renew-offset <seconds>:</seconds>                                                                                                    |  |  |
|        |                                                                                                    | This can be used to set how soon the slave<br>sends renewal request for the session. Default<br>value is 10 which means, it will send renewal<br>request 10 seconds before expiry of session<br>(granted duration). |  |  |
|        |                                                                                                    | The range is 60 to 1000.                                                                                                    |  |  |
|        |                                                                                                    | Default value is 300.                                                                                                    |  |  |
| Step 7 | switch (config-ptp-ucast-nego-schema)#<br>delay response duration <seconds></seconds>                 | (Optional) Configures duration of delay-response session.                                                                                                    |  |  |
|        | [renew-offset <seconds>]</seconds>                                                                    | renew-offset <seconds>:</seconds>                                                                                                    |  |  |

|         | Command or Action                                                                                                    | Purpose                                                                                                    |
|---------|----------------------------------------------------------------------------------------------------|----------------------------------------------------------------------------------------------------|
|         |                                                                                                    | This can be used to set how soon the slave<br>sends renewal request for the session. Default<br>value is 10 which means, it will send renewal<br>request 10 seconds before expiry of session<br>(granted duration). |
|         |                                                                                                    | The range is 60 to 1000.                                                                                                    |
|         |                                                                                                    | Default value is 300.                                                                                                    |
| Step 8  | <pre>switch (config-ptp-ucast-nego-schema)# announce interval range <minimum-log-val> <maximum-log-val></maximum-log-val></minimum-log-val></pre>       | (Optional) Configures acceptable range of values for announce interval requests from slave.                                                                                                    |
|         |                                                                                                    | Default for minimum-log-val is -3. Default for maximum-log-val is 0.                                                                                                    |
| Step 9  | switch (config-ptp-ucast-nego-schema)# sync<br>interval range <minimum-log-val></minimum-log-val>                                                       | (Optional) Configures acceptable range of values for sync interval requests from slave.                                                                                                    |
|         | <maximum-log-val></maximum-log-val>                                                                                                    | Default for minimum-log-val is -4. Default for maximum-log-val is 0.                                                                                                    |
| Step 10 | <pre>switch (config-ptp-ucast-nego-schema)# delay-response interval range <minimum-log-val> <maximum-log-val></maximum-log-val></minimum-log-val></pre> | (Optional) Configures acceptable range of values for delay-response interval requests from slave.                                                                                                    |
|         |                                                                                                    | Default for minimum-log-val is -4. Default for maximum-log-val is 0.                                                                                                    |
| Step 11 | <pre>switch (config-ptp-ucast-nego-schema)# announce duration range <minimum-seconds> <maximum-seconds></maximum-seconds></minimum-seconds></pre>       | (Optional) Configures acceptable range of values for announce session duration requests from slave.                                                                                                    |
|         |                                                                                                    | Default for minimum-seconds is 60.                                                                                                    |
|         |                                                                                                    | Default for maximum-seconds is 1000.                                                                                                    |
| Step 12 | <pre>switch (config-ptp-ucast-nego-schema)# sync duration range <minimum-seconds> <maximum-seconds></maximum-seconds></minimum-seconds></pre>           | (Optional) Configures acceptable range of values for sync session duration requests from slave.                                                                                                    |
|         |                                                                                                    | Default for minimum-seconds is 60.                                                                                                    |
|         |                                                                                                    | Default for maximum-seconds is 1000.                                                                                                    |
| Step 13 | switch (config-ptp-ucast-nego-schema)#<br>delay-response duration range<br><minimum-seconds> <maximum-seconds></maximum-seconds></minimum-seconds>      | (Optional) Configures acceptable range of values for delay-response session duration requests from slave.                                                                                                    |
|         |                                                                                                    | Default for minimum-seconds is 60.                                                                                                    |
|         |                                                                                                    | Default for maximum-seconds is 1000.                                                                                                    |
| Step 14 | <pre>show ptp unicast-negotiation [interface ethernet slot/port]</pre>                                                                                  | Shows the status of unicast-negotiation.                                                                                                    |

## **Enhanced Multicast Scale**

This feature is to be used only in specific deployment scenarios where higher scaling of PTP multicast secondary devices is required even though the ability to debug is very limited.

This feature has the following limitations:

- The high scale in the number of PTP slaves implies very high PTP control packet rate. As a result, copp rate needs to be increased appropriately. For more information about Configuring Control Plane Policing, refer to the appropriate version of the *Cisco Nexus 9000 Series NX-OS Security Configuration Guide* on cisco.com.
- PTP debugs should be completely disabled using the **no ptp debug all** command, along with various internal logs, for example, PTP internal syslogs. As a result, ability to debug issues will be very limited.
- We recommend that PTP secondary port should not share hardware MAC (port fifo) with any of the scaled PTP primary ports. Additionally, not more than 2 primary ports should be enabled per hardware MAC. The hardware MAC for ports on any given switch can be checked using the following command:

#### show interface hardware-mappings

• In rare occasions, the corrections can spike to the milliseconds range.

Perform the following command to enable the scaling of PTP multicast secondary devices:

#### ptp enhanced-client-scale

To view the status of the above command, run the following command:

switch# show run ptp | grep enhanced

## **Timestamp Tagging**

The timestamp tagging feature provides precision time information to track in real time when packets arrive at remote devices. Packets are truncated and timestamped using PTP with nanosecond accuracy. Using the TAP aggregation functionality on the switch, along with the Cisco Nexus Data Broker, you can copy the network traffic using SPAN, filter and timestamp the traffic, and send it for recording and analysis.

### **Configuring Timestamp Tagging**

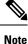

Configuring timestamp tagging is not supported on Cisco Nexus 9508 switches with 9636C-R, 9636C-RX, and 9636Q-R line cards.

L

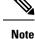

- When you use the ttag feature in a VXLAN EVPN multisite deployment, make sure that the ttag is stripped (**ttag-strip**) on BGW's DCI interfaces that connect to the cloud. To elaborate, if the ttag is attached to non-Nexus 9000 devices that do not support ether-type 0x8905, stripping of ttag is required.
  - BGW back-to-back model of DCI does not require ttag stripping.
  - Cisco Nexus 9800 switches do not support routing of ether-type 0x8905 packets.

#### Before you begin

Make sure that you have globally enabled PTP offloading.

#### Procedure

|        | Command or Action                                                    | Purpose                                                                  |  |  |
|--------|----------------------------------------------------------------------|--------------------------------------------------------------------------|--|--|
| Step 1 | configure terminal                                                   | Enters global configuration mode.                                        |  |  |
|        | Example:                                                             |                                                                          |  |  |
|        | <pre>switch# configure terminal switch(config)#</pre>                |                                                                          |  |  |
| Step 2 | interface type slot/port                                             | Enters interface configuration mode for the                              |  |  |
|        | Example:                                                             | specified interface.                                                     |  |  |
|        | <pre>switch(config)# interface ethernet 2/2 switch(config-if)#</pre> |                                                                          |  |  |
| Step 3 | [no] ttag                                                            | Configures timestamp tagging on the Layer 2 or Layer 3 egress interface. |  |  |
|        | Example:                                                             |                                                                          |  |  |
|        | switch(config-if)# ttag                                              |                                                                          |  |  |

### **Configuring the TTAG Marker Packets and Time Interval**

The ttag timestamp field attaches a 48-bit timestamp on the marker packet. This 48-bit timestamp is not a human familiar ASCII based timestamp. To make this 48-bit timestamp human readable, the ttag marker packet can be used to provide additional information to decode the 48-bit timestamp information.

| Field   | Position (byte:bit) | Length | Definition                                                                                                    |
|---------|---------------------|--------|----------------------------------------------------------------------------------------------------|
| Magic   |                     | 16     | By default, this field displays A6A6.<br>This enables to identify ttag-marker<br>packets on the packet stream. |
| Version |                     | 8      | Version number. The default version is 1.                                                                      |

| Granularity   | 16 | This field represents the granularity<br>of the 48-bit timestamp size. By<br>default, the value is 04, which is 100<br>picoseconds or 0.1. nanoseconds. |
|---------------|----|----------------------------------------------------------------------------------------------------|
| UTc_offset    | 8  | The utc_offset between the ASIC and the UTC clocks. The default value is 0.                                                                             |
| Timestamp_hi  | 32 | The high 16-bit of 48- bit ASIC hardware timestamp.                                                                                                    |
|               |    | Note Add Correction_hi and<br>Correction_lo to<br>Timestamp_hi and<br>Timestamp_lo fields to get<br>the 64-bit ASIC hardware<br>timestamp.              |
| Timestamp_lo  | 32 | The low 32-bit of 48- bit ASIC hardware timestamp.                                                                                                    |
|               |    | Note Add Correction_hi and<br>Correction_lo to<br>Timestamp_hi and<br>Timestamp_lo fields to get<br>the 64-bit ASIC hardware<br>timestamp.              |
| UTC sec       | 32 | The seconds part of UTC timestamp<br>from the CPU clock of the Cisco<br>Nexus 9000 Series switch.                                                       |
| UTC nsec      | 32 | The nanoseconds part of UTC<br>timestamp from the CPU clock of<br>the Cisco Nexus 9000 Series switch.                                                   |
| Reserved      | 32 | Reserved for future use.                                                                                                    |
| Correction_hi | 32 | The high 32-bit of cumulative PTP correction on the Cisco Nexus 9000 Series switch.                                                                     |
|               |    | Note Add Correction_hi and<br>Correction_lo to<br>Timestamp_hi and<br>Timestamp_lo fields to get<br>the 64-bit ASIC hardware<br>timestamp.              |

| Correction_lo | 32      | The low 32-bit of cumulative PTP correction on the Cisco Nexus 9000 Series switch.                                                                                                    |
|---------------|---------|----------------------------------------------------------------------------------------------------|
|               |         | Note Add Correction_hi and<br>Correction_lo to<br>Timestamp_hi and<br>Timestamp_lo fields to get<br>the 64-bit ASIC hardware<br>timestamp.                                                                                                    |
| Signature     | 32      | The default value is 0xA5A5A5A5.<br>This allows a forward search of<br>marker packet and provide<br>references to the UTC timestamp, so<br>the client software can use that<br>reference UTC to recover the 32-bit<br>hardware timestamp in each packet<br>header. |
| Pad           | 8<br>64 | This is align byte to convert the ttag-marker align to 4 byte boundary.                                                                                                    |

#### Before you begin

Make sure that you have globally enabled PTP offloading.

#### Procedure

|        | Command or Action                                                    | Purpose                                                                                                    |  |  |
|--------|----------------------------------------------------------------------|----------------------------------------------------------------------------------------------------|--|--|
| Step 1 | configure terminal                                                   | Enters global configuration mode.                                                                                                    |  |  |
|        | Example:                                                             |                                                                                                    |  |  |
|        | <pre>switch# configure terminal switch(config)#</pre>                |                                                                                                    |  |  |
| Step 2 | ttag-marker-interval seconds                                         | Configures the seconds that a switch will take                                                                                                    |  |  |
|        | Example:                                                             | to send a ttag-marker packet to the outgoing<br>ports. This is a global setting to the switch. By<br>default, it sends a ttag-marker packet every 60<br>seconds. The range for seconds is from 1 to<br>25200. |  |  |
|        | <pre>switch(config-if)# ttag-marker-interval 90</pre>                |                                                                                                    |  |  |
| Step 3 | interface type slot/port                                             | Enters interface configuration mode for the specified interface.                                                                                                    |  |  |
|        | Example:                                                             |                                                                                                    |  |  |
|        | <pre>switch(config)# interface ethernet 2/2 switch(config-if)#</pre> |                                                                                                    |  |  |
| Step 4 | [no] ttag-marker enable                                              | Sends the ttag-marker packets to the outgoing                                                                                                    |  |  |
|        | Example:                                                             | port.                                                                                                    |  |  |

|        | Command or Action                                | Purpose                                 |  |  |
|--------|--------------------------------------------------|-----------------------------------------|--|--|
|        | <pre>switch(config-if)# ttag-marker enable</pre> |                                         |  |  |
| Step 5 | ttag-strip                                       | Removes TTAG from egress packets on the |  |  |
|        | Example:                                         | interface.                              |  |  |
|        | <pre>switch(config-if)# ttag-strip</pre>         |                                         |  |  |

# **Verifying the PTP Configuration**

Use one of the following commands to verify the configuration:

#### Table 5: PTP Show Commands

| Command                                                           | Purpose                                                                                                    |
|-------------------------------------------------------------------|----------------------------------------------------------------------------------------------------|
| show ptp brief                                                    | Displays the PTP status.                                                                                                    |
| show ptp clock                                                    | Displays the properties of the local clock, including clock identity.                                                                                                    |
| show ptp clock foreign-masters-record                             | Displays the state of foreign masters known to the<br>PTP process. For each foreign master, the output<br>displays the clock identity, basic clock properties, and<br>whether the clock is being used as a grandmaster. |
| show ptp corrections                                              | Displays the last few PTP corrections.                                                                                                    |
| <pre>show ptp counters [all   interface ethernet slot/port]</pre> | Displays the PTP packet counters for all interfaces or for a specified interface.                                                                                                    |
| show ptp parent                                                   | Displays the properties of the PTP parent.                                                                                                    |
| show ptp port interface ethernet <i>slot/port</i>                 | Displays the status of the PTP port on the switch.                                                                                                    |
| show ptp time-property                                            | Displays the PTP clock properties.                                                                                                    |
| show running-config ptp [all]                                     | Displays the running configuration for PTP.                                                                                                    |
| clear ptp counters [all   interface ethernet <i>slot/port</i> ]   | Clears all PTP messages that are received and transmitted on a specific interface or on all interfaces that has PTP enabled.                                                                                            |
| show ptp detail                                                   | Displays the list of all connected peers for each PTP port and indicates whether the role is static or dynamic.                                                                                                    |

### **Verifying the PTP Telecom Profile Configuration**

After performing the PTP telecom profile configuration tasks, use this reference to verify the configuration.

#### show running-config ptp all

The output of this command displays global and interface configurations for PTP telecom profile.

The following is an example of the output of the show running-config ptp all command:

```
switch# show running-config ptp all
!Command: show running-config ptp all
!Running configuration last done at: Fri Feb 21 20:09:55 2020
!Time: Fri Feb 21 21:10:19 2020
version 9.3(5) Bios:version 01.00
feature ptp
ptp profile 8275-1
 mode hybrid
ptp source 0.0.0.0
ptp device-type boundary-clock
ptp priority1 128
ptp priority2 10
ptp pdelay-reg-interval 0
no ptp notification type parent-change
no ptp notification type gm-change
no ptp notification type high-correction
no ptp notification type port-state-change
ptp correction-range 100000
no ptp correction-range logging
ptp management
ptp mean-path-delay 100000000
ptp domain 24
ttag-marker-interval 60
interface Ethernet1/1
 ptp
  no ptp profile-override
 ptp destination-mac non-forwardable rx-no-match accept
 ptp transport ethernet
 ptp transmission multicast
  ptp role dynamic
  ptp cost 128
  ptp delay-request minimum interval -4
 ptp announce interval -3
  ptp sync interval -4
  ptp announce timeout 3
interface Ethernet1/6
  ptp
 no ptp profile-override
  ptp destination-mac non-forwardable rx-no-match accept
  ptp transport ethernet
  ptp transmission multicast
  ptp role dynamic
  ptp cost 128
  ptp delay-request minimum interval -4
  ptp announce interval -3
  ptp sync interval -4
  ptp announce timeout 3
interface Ethernet1/7
  ptp
  no ptp profile-override
  ptp destination-mac non-forwardable rx-no-match accept
  ptp transport ethernet
  ptp transmission multicast
```

```
ptp role dynamic
 ptp cost 128
 ptp delay-request minimum interval -4
 ptp announce interval -3
 ptp sync interval -4
 ptp announce timeout 3
interface Ethernet1/8
 ptp
  no ptp profile-override
 ptp destination-mac non-forwardable rx-no-match accept
 ptp transport ethernet
 ptp transmission multicast
 ptp role dynamic
 ptp cost 128
 ptp delay-request minimum interval -4
 ptp announce interval -3
  ptp sync interval -4
 ptp announce timeout 3
```

**Note** The output of the **show running-config ptp all** command displays a complete list of all the PTP configured interfaces.

#### show ptp parent

The output of this command displays the properties of a PTP parent.

The following is an example of the output of the **show ptp parent** command:

#### show ptp corrections

The output of this command displays up to the last 2000 correction details for each PTP slave port.

The following is an example of the output of the show ptp corrections command:

```
switch# show ptp corrections
PTP past corrections
```

| Slave Port | SUP Time                        | Correction(ns) | MeanPath Delay(ns) |
|------------|---------------------------------|----------------|--------------------|
|            |                                 |                |                    |
| Eth1/3     | Thu Feb 20 22:51:02 2020 861523 | 4              | 260                |
| Eth1/3     | Thu Feb 20 22:51:02 2020 735961 | 4              | 260                |

| Eth1/3 | Thu 1 | Feb 2 | 20 | 22:51:02 | 2020 | 610170 | 4  | 268 |
|--------|-------|-------|----|----------|------|--------|----|-----|
| Eth1/3 | Thu 1 | Feb 2 | 20 | 22:51:02 | 2020 | 483106 | 0  | 280 |
| Eth1/3 | Thu 1 | Feb 2 | 20 | 22:51:02 | 2020 | 355745 | 0  | 280 |
| Eth1/3 | Thu 1 | Feb 2 | 20 | 22:51:02 | 2020 | 229924 | -4 | 268 |
| Eth1/3 | Thu 1 | Feb 2 | 20 | 22:51:02 | 2020 | 104819 | -4 | 268 |
| Eth1/3 | Thu 1 | Feb 2 | 20 | 22:51:01 | 2020 | 979604 | 8  | 272 |

#### show ptp clock

The output of this command displays the properties of the local clock, including clock identity.

The following is an example of the output of the **show ptp clock** command:

```
switch# show ptp clock
PTP Device Type : boundary-clock
PTP Device Encapsulation : NA
PTP Source IP Address : 0.0.0.0
Clock Identity : 10:b3:d6:ff:fe:bf:a8:63
Clock Domain: 24
Slave Clock Operation : Unknown
Master Clock Operation : Two-step
Slave-Only Clock Mode : Disabled
Number of PTP ports: 35
Priority1 : 128
Priority2 : 10
Clock Quality:
       Class : 248
       Accuracy : 254
       Offset (log variance) : 65535
Offset From Master : 0
Mean Path Delay : 0
Steps removed : 0
Correction range : 100000
MPD range : 100000000
Local clock time : Wed Feb 26 17:08:34 2020
Hardware frequency correction : NA
PTP Clock state
                             : Free-Run
```

#### show ptp brief

The output of this command displays the PTP clock state for each configured port.

The following is an example of the output of the **show ptp brief** command:

```
switch# show ptp brief
PTP port status
------
Port
                 State
_____
Eth1/1
                Slave
Eth1/6
                Disabled
Eth1/7
                Disabled
Eth1/8
                 Disabled
Eth1/10
                 Master
Eth1/11
                 Disabled
Eth1/12
                Disabled
Eth1/13
                Master
Eth1/14
                Disabled
Eth1/15
                 Disabled
Eth1/16
                 Disabled
Eth1/17
                Disabled
Eth1/18
                Disabled
Eth1/19
                Disabled
Eth1/20
                 Disabled
```

| Eth1/21 | Disabled |
|---------|----------|
| Eth1/22 | Disabled |
| Eth1/23 | Disabled |
| Eth1/24 | Disabled |
| Eth1/25 | Disabled |
| Eth1/26 | Disabled |
| Eth1/27 | Disabled |
| Eth1/28 | Disabled |
| Eth1/29 | Disabled |
| Eth1/30 | Disabled |
| Eth1/31 | Disabled |
| Eth1/32 | Disabled |
| Eth1/33 | Disabled |
| Eth1/34 | Disabled |
| Eth1/35 | Disabled |
| Eth1/36 | Disabled |
| Eth1/37 | Disabled |
| Eth1/38 | Disabled |
| Eth1/39 | Disabled |
| Eth1/40 | Disabled |
|         |          |

#### show ptp clock foreign-masters record

The output of this command displays the state of foreign masters known to the PTP process. For each foreign master, the output displays the clock identity, basic clock properties, and whether the clock is being used as a grandmaster.

The following is an example of the output of the show ptp clock foreign-master-record command:

#### show ptp detail

The output of this command displays the list of all connected peers for each PTP port and indicates whether the role is static or dynamic.

```
switch(config-if)# show ptp detail
PTP port details:
   Flags: (S) Static, (D) Dynamic
    Connected Peer details: IP clock-id
                                              Transport

        Port
        State

        ===
        ====

        Eth1/27/1
        Slave

                             Transmission
                                                                  Flags
                               _____
                                                                  ____
                              Unicast
                                               TPV4
                                                                  (S)
Connected Peers:

10.10.1.36 00:fd:22:ff:fe:8d:1a:a5-0x1901
Eth1/27/2 Passive Unicast
                                                IPV4
                                                                  (D)
Connected Peers:
   10.10.2.36
                     00:00:00:00:00:00:00:00
Eth1/27/3 Master
                                                                  (D)
                             Multicast IPV4
Connected Peers:
```

### **Configuration Examples for PTP**

This example shows how to configure PTP globally on the device, specify the source IP address for PTP communications, and configure a preference level for the clock:

```
switch# configure terminal
switch(config)# feature ptp
switch(config) # ptp source 10.10.10.1
switch(config) # ptp priority1 1
switch(config) # ptp priority2 1
switch(config)# show ptp brief
PTP port status
_____
Port State
_____
switch(config) # show ptp clock
PTP Device Type: Boundary clock
Clock Identity : 0:22:55:ff:ff:79:a4:c1
Clock Domain: 0
Number of PTP ports: 0
Priority1 : 1
Priority2 : 1
Clock Quality:
 Class : 248
 Accuracy : 254
 Offset (log variance) : 65535
Offset From Master : 0
Mean Path Delay : 0
Steps removed : 0
Local clock time: Mon Dec 22 14:13:24 2014
```

This example shows how to configure PTP on an interface and configure the intervals for the announce, delay-request, and synchronization messages:

```
switch# configure terminal
switch(config) # interface Ethernet 1/1
switch(config-if) # ptp
switch(config-if) # ptp announce interval 3
switch(config-if) # ptp announce timeout 2
switch(config-if)# ptp delay-request minimum interval smpte-2059-2 -3
switch(config-if) # ptp sync interval smpte-2059-2 -3
switch(config-if)# no shutdown
switch(config-if) # show ptp brief
PTP port status
    _____
Port State
_____
Eth2/1 Master
switch(config-if)# show ptp port interface ethernet 2/1
PTP Port Dataset: Eth2/1
Port identity: clock identity: 0:22:55:ff:ff:79:a4:c1
Port identity: port number: 1028
PTP version: 2
Port state: Master
Delay request interval(log mean): 4
Announce receipt time out: 2
Peer mean path delay: 0
Announce interval(log mean): 3
```

Sync interval(log mean): 1 Delay Mechanism: End to End Peer delay request interval(log mean): 0

This example shows how to configure master/slave role and assign corresponding peer slave/master IP addresses.

```
For Cisco NX-OS Release 9.3(5) and later:
switch# configure terminal
switch(config)# interface ethernet 1/1
switch(config-if) # ptp
switch(config-if) # ptp transmission unicast
switch(config-if)# ptp role master
switch(config-if) # ptp slave 10.1.1.2
switch(config-if) # ptp ucast-source 11.0.0.1
switch(config-if)# ip address 11.0.0.1/24
switch(config-if)# no shutdown
switch# configure terminal
switch(config)# interface ethernet 1/1
switch(config-if)# ptp
switch(config-if) # ptp transmission unicast
switch(config-if) # ptp role slave
switch(config-if)# ptp master 10.1.1.2
switch(config-if)# ptp ucast-source 11.0.0.1
switch(config-if)# ip address 11.0.0.1/24
switch(config-if)# no shutdown
For Cisco NX-OS Release 9.3(4) and earlier:
switch-1(config) # interface ethernet 1/1
switch-1(config-if)# ptp transport ipv4 ucast master
switch-1(config-if-ptp-master)# slave ipv4 1.2.3.1
switch-1(config-if-ptp-master)# slave ipv4 1.2.3.2
switch-1(config-if-ptp-master)# slave ipv4 1.2.3.3
switch-1(config-if-ptp-master)# slave ipv4 1.2.3.4
```

```
switch-1(config-if)# ptp transport ipv4 ucast slave
switch-1(config-if-ptp-slave)# master ipv4 4.4.4.1
switch-1(config-if-ptp-slave)# master ipv4 4.4.4.2
switch-1(config-if-ptp-slave)# master ipv4 4.4.4.3
```

switch-1(config-if-ptp-slave) # ptp ucast-source 9.9.9.9

switch-1(config-if)# sh running-config ptp

!Command: show running-config ptp
!Time: Tue Feb 7 17:37:09 2017

switch-1(config-if-ptp-master)#

version 7.0(3)I4(6) feature ptp

ptp source 1.1.1.1

```
interface Ethernet1/1
  ptp transport ipv4 ucast master
    slave ipv4 1.2.3.1
    slave ipv4 1.2.3.2
    slave ipv4 1.2.3.3
```

L

```
slave ipv4 1.2.3.4
interface Ethernet1/2
ptp transport ipv4 ucast slave
master ipv4 4.4.4.1
master ipv4 4.4.4.2
master ipv4 4.4.4.3
ptp ucast-source 9.9.9.9
switch-1(config-if)#
```

This example shows how to configure PTP in clock operation mode with master or slave ports.

```
PLTFM-A(config) # show ptp clock
PTP Device Type : boundary-clock
PTP Device Encapsulation : layer-3
PTP Source IP Address : 1.1.1.1
Clock Identity : 74:26:ac:ff:fe:fd:de:ff
Clock Domain: 0
Slave Clock Operation : One-step
Master Clock Operation : One-step
Slave-Only Clock Mode : Disabled
Number of PTP ports: 142
Priority1 : 200
Priority2 : 200
Clock Quality:
       Class : 248
        Accuracy : 254
       Offset (log variance) : 65535
Offset From Master : -32
Mean Path Delay : 105
Steps removed : 1
Correction range : 200
MPD range : 100
Local clock time : Wed Jul 3 18:57:23 2019
Hardware frequency correction : NA
```

# **Additional References**

### **Related Documents**

| Related Topic | Document Title      |
|---------------|---------------------|
| 1588 IEEE     | 1588 IEEE standards |